Universidad de Costa Rica

Facultad de Ingeniería

Escuela de Ingeniería Civil

# Diseño de un sistema digital para control de costos de mano de obra por actividades para una empresa constructora

# Trabajo de Graduación

para obtener grado de Licenciatura en Ingeniería Civil

Presenta:

# Pablo Murillo Araya

Director de Proyecto de Graduación

Ing. Erick Mata Abdelnour, PhD.

Ciudad Universitaria Rodrigo Facio

<span id="page-1-0"></span>Director: Ing. Erick Mata Abdelnour, PhD

 $\mathcal{L}$ Asesor: Ing. Román Salazar Fallas, MBA

**Asesor:** *Ing.* Daniel Morales Flores

Estudiante: Pablo Murillo Araya

#### Derechos de propiedad intelectual

<span id="page-2-0"></span>Fecha: 2017, diciembre, 15

El suscrito, Pablo Murillo Araya, cédula 1-1271-0764, estudiante de la carrera de Licenciatura en Ingeniería Civil de la Universidad de Costa Rica, con número de carné A43688, manifiesta que es autor del Proyecto Final de Graduación Diseño de un sistema digital para control de costos de mano de obra por actividades para una empresa constructora, bajo la Dirección del Ing. Erick Mata Abdelnour, PhD., quien en consecuencia tiene derechos compartidos sobre los resultados de esta investigación.

Asimismo, hago traspaso de los derechos de utilización del presente trabajo a la Universidad de Costa Rica, para fines académicos: docencia, investigación, acción social y divulgación.

Nota: De acuerdo con la Ley de Derechos de Autor y Derechos Conexos Nº 6683, Artículo 7 (versión actualizada el 02 de julio de 2001); "no podrá suprimirse el nombre del autor en las publicaciones o reproducciones, ni hacer en ellas interpolaciones, sin una conveniente distinción entre el texto original y las modificaciones o adiciones editoriales". Además, el autor conserva el derecho moral sobre la obra, Artículo 13 de esta ley, por lo que es obligatorio citar la fuente de origen cuando se utilice información contenida en esta obra.

# <span id="page-3-0"></span>Dedicatoria

A mi Familia.

# <span id="page-4-0"></span>Reconocimientos

A mis padres, Gabriela y Arnoldo, Esposa, Valery y hermanos Andrés y María José

# Índice general

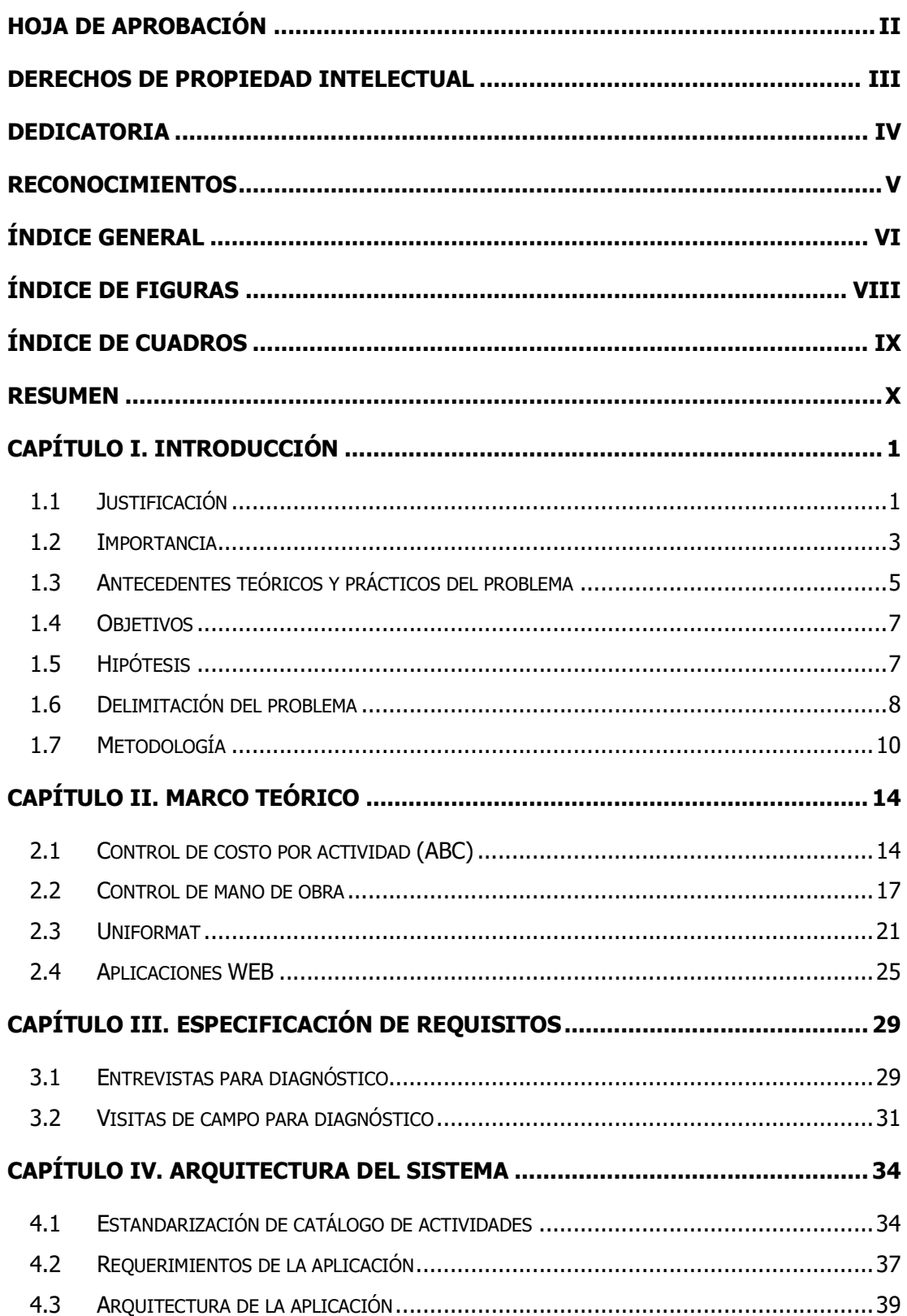

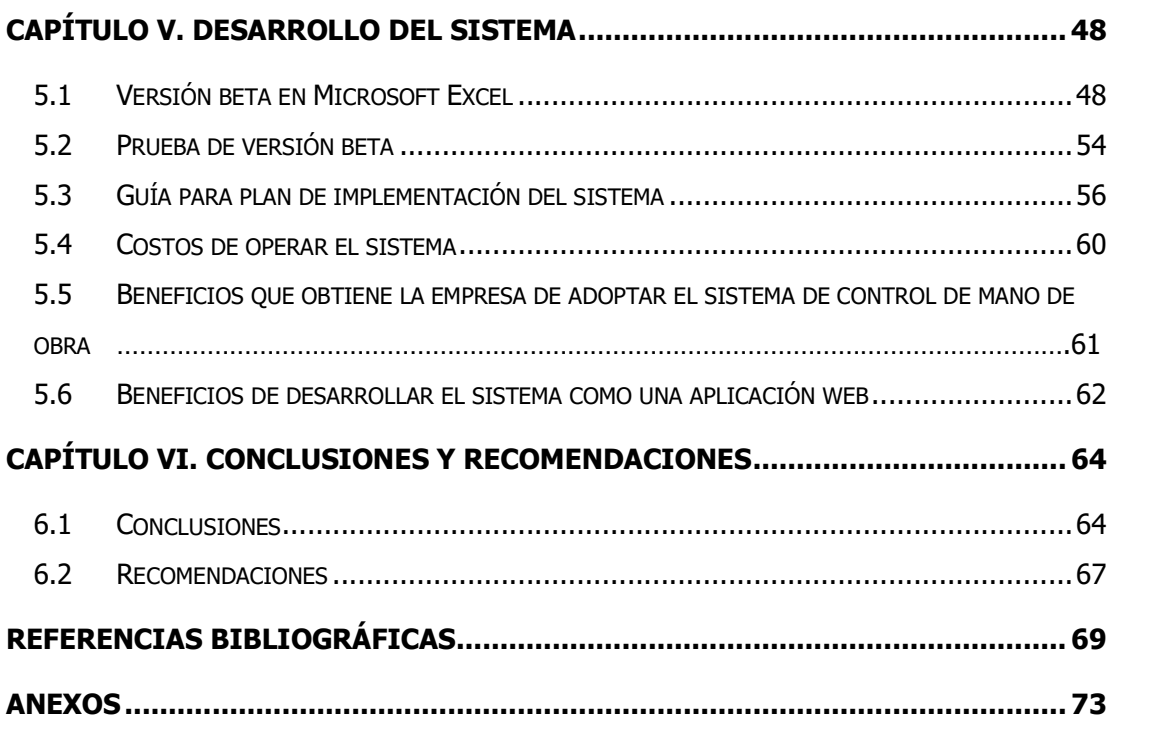

# Índice de figuras

<span id="page-7-0"></span>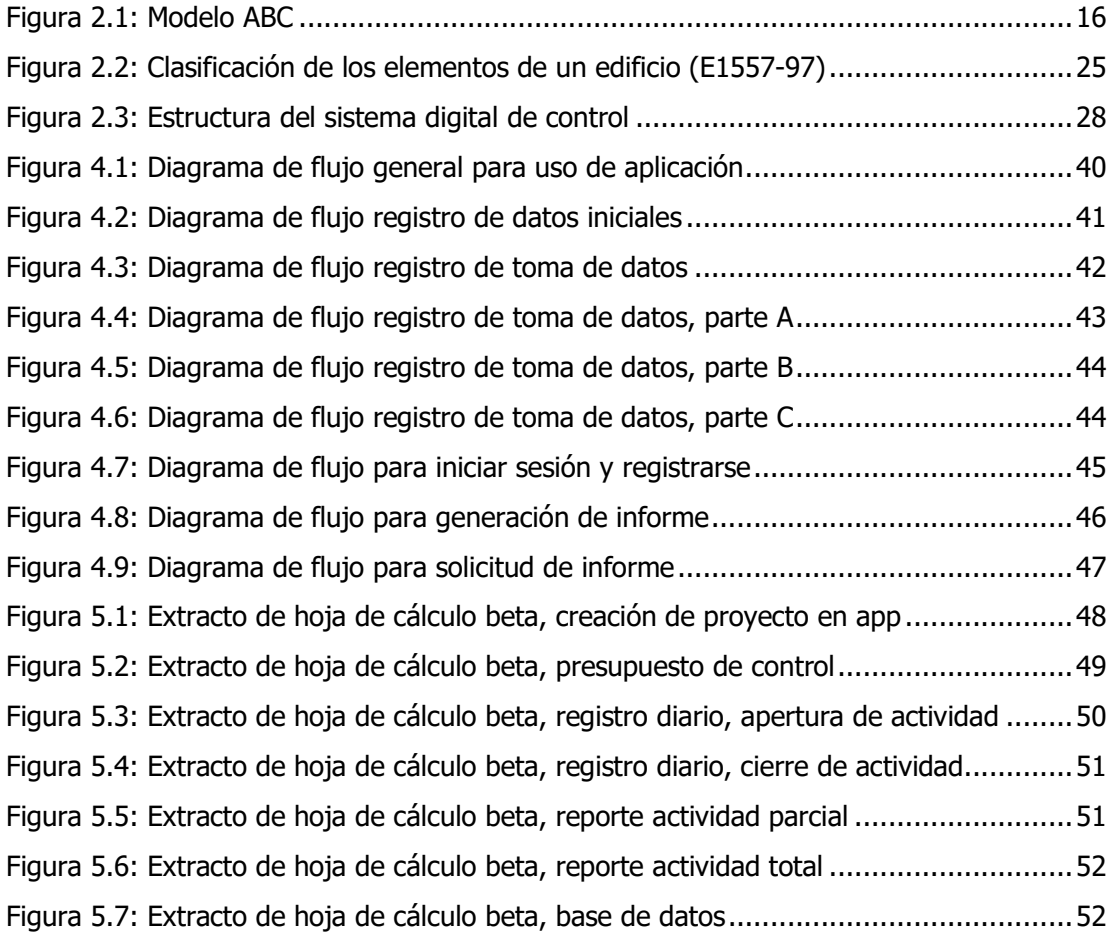

# Índice de cuadros

<span id="page-8-0"></span>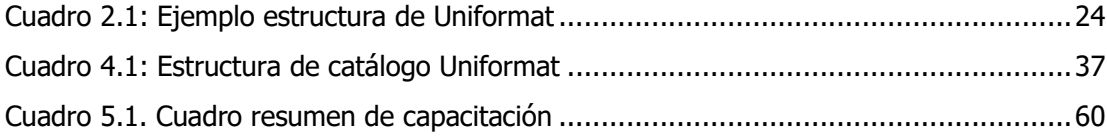

#### Resumen

<span id="page-9-0"></span>Murillo Araya, Pablo

Diseño de un sistema digital para control de costos de mano de obra por actividades para una empresa constructora.

Proyecto de Graduación - Ingeniería Civil - San José. C.R.:

P. Murillo A., 2019

x, 72, [7]h; ils. col. - 30 ref

Se identifica la necesidad de diseñar un sistema digital para el control de costos de mano de obra con el propósito reducir el riesgo que engloba la gestión de mano de obra y brindar información temprana para la toma de decisiones de los proyectos. Para esto se propone usar la metodología de control de costos ABC (Activity Based Costing) como base y aprovechar la estructura de costos propuesta por Uniformat.

El diseño del sistema se basó en un análisis teórico, así como en visitas a proyectos de construcción para observación y en entrevistas a gerentes y directores de una empresa constructora. Con esto se establecen los métodos actuales de control de costos de manos de obra y se define una lista de requerimientos para el sistema de control. Posteriormente se procede a desarrollar todos los flujos de procesos que va a ejecutar el sistema y así establecer la arquitectura y se desarrolla una versión beta en Excel del sistema que se pone a prueba en campo.

Como resultado se obtiene un sistema que es fácil de usar, intuitivo para el usuario, práctico, flexible y estandarizable para cualquier empresa constructora. El cual es capaz de registrar y reportar en tiempo real horas hombre, cantidad de obra ejecutada, además de estimar rendimientos y hacer proyecciones de costos. Junto con el sistema se propone una guía para implementación del sistema con recomendaciones para las empresas que decidan adoptarlo. P.M.A.

SISTEMA DE CONTROL DE MANO DE OBRA, MANO DE OBRA, APLICACIÓN WEB, CONTROL DE COSTOS DE MANO DE OBRA, ACTIVITY BASED COSTING, UNIFORMAT

Ing. Erick Mata Abdelnour, Ph.D

Escuela Ingeniería Civil.

# CAPÍTULO I. INTRODUCCIÓN

#### <span id="page-10-0"></span>1.1 Justificación

#### 1.1.1 El problema específico

Según Gido y Clements (2006), el ciclo de vida de todo proyecto consta de cuatro etapas: identificación de una necesidad, desarrollar la solución propuesta, realizar el proyecto y conclusión de este. Particularmente, en la etapa de realización del proyecto existe el control de consumo de recursos, los cuales serían: el tiempo, dinero, equipo, espacio, materiales y mano de obra.

La necesidad del control de recursos se deriva de poder tener certeza de la forma en la cual se está administrando el proyecto. De modo que, sin un adecuado control los ejecutores podrían tener una falsa noción del uso y consumo de estos, lo cual produciría el fracaso del proyecto y serias repercusiones financieras al contratista.

Particularmente, este proyecto se centrará en diseñar una metodología de control de mano de obra de proyectos, la cual podría implementar cualquier empresa constructora mediante un software o aplicación.

Según Rodríguez (2014), la mano de obra representa alrededor de un 30 % del costo total de los costos de la construcción de edificaciones; de ahí la necesidad de buscar una forma de controlar el gasto de este recurso, de una forma oportuna, y lo más precisa posible.

La mano de obra en las construcciones de Costa Rica tiene un peso significativo en los presupuestos. Según Adelfang (2015), la mano de obra, medida a través del salario mínimo, equivale a \$3,2 por hora; es decir, un 53 % más cara que el promedio del resto del istmo, lo que implica que los contratistas en Costa Rica deben tener un mayor cuidado a la hora de estimar y controlar la mano de obra de los proyectos.

Adicionalmente, para las empresas constructoras se torna necesario tener un control de costos efectivo, debido a que el mercado se vuelve cada vez más competitivo, los proyectos se vienen manejando con menores porcentajes de imprevistos y se busca constantemente reducir costos para ganar proyectos.

Lo anterior, desemboca en la necesidad de poseer metodologías de recolección de información de campo, que sean lo más precisas, completas e inmediatas posibles. Esto,

permitirá evaluar el rendimiento que se está teniendo de los recursos y tomar decisiones correctivas cuando sean necesarias.

Tomando en cuenta los puntos acotados anteriormente, se procederá a diseñar una metodología de registro y control de mano de obra, mediante la incorporación de un sistema digital al control de costos, el cual servirá para obtener en tiempo real el consumo de la mano de obra por actividad en los proyectos y que este se encargue de hacer comparaciones contra el gasto esperado y estimaciones de rendimientos y productividad.

La práctica usual de la metodología para la toma de datos de algunas empresas constructoras se hace mediante muestreos periódicos manuales, hechos por un asistente o planillero, tomando en cuenta que estos no tienen necesariamente conocimientos de ingeniería, procesos constructivos o seguimiento de proyecto. Generalmente, carga las actividades según su mejor criterio, lo que provoca que se registren los costos inadecuadamente. Esto, produce errores de los cuales el ingeniero a cargo no se percata, lo cual propicia falencias a la hora de dar el seguimiento al control.

También, este muestreo necesariamente no se da en todo momento, son "fotografías", por lo que movimientos de la mano de obra en periodos fuera del muestreo no se registran, lo cual aumenta la incertidumbre de los informes finales.

Sumado a esto, los reportes de mano de obra no son aprovechados para hacer estimaciones de rendimientos y productividad, ya que no registran la cantidad del elemento producido ni el porcentaje de avance de la actividad. Algo que sería relativamente sencillo de registrar y aportaría información valiosa a los profesionales a cargo.

Adicionalmente, se observó que no existe una retroalimentación de la construcción a los encargados de los presupuestos, quienes no registran los datos de una forma que puedan ser aprovechados por el departamento de presupuestos para actualizar sus bases de datos y mantener rendimientos al día; esto, para hacer estimaciones de costos más exactas.

Otra situación que se identificó es el hecho que entre departamentos y entre los mismos proyectos manejan catálogos de actividades diferentes, lo cual evita que la información sea fácilmente comparable. Además, debido a que se registran los costos de diferente forma, se impide que se puedan consolidar bases de datos, así como generar análisis estadísticos de la información recopilada de varios proyectos.

<span id="page-12-0"></span>Como consecuencia de lo anterior, se identificó que debido a la forma en que se presenta actualmente la información, se está dando que dos o más proyectos similares reportan consumos de mano de obra muy diferentes. Ante esto, es sumamente difícil determinar las variables que afectaron a un proyecto respecto a otro y sacar conclusiones claras respecto a las diferencias.

Consecuente con lo anterior, se evidenció que entre los departamentos de presupuestación, construcción y postconstrucción, no tienen un sistema de estructura de costos estandarizado, lo cual dificulta el procesamiento de información, ya que hay que estarla adaptando a la estructura de costos definida por cada uno. Lo anterior, aumenta la posibilidad de errores y omisiones, y genera una carga de trabajo innecesaria.

Así las cosas, para lograr establecer las comparaciones antes mencionadas es necesario que la organización estandarice los catálogos de actividades, desde presupuesto hasta departamento de garantías, pasando, evidentemente, por el de ejecución de obra. Además, que desarrolle una metodología para control de costos estandarizada que le dé información valiosa para la toma de decisiones.

#### 1.2 Importancia

Un control adecuado de recursos es necesario para llevar una administración de proyecto eficaz y eficiente. Por tal motivo, se identificó la necesidad de implementar metodologías modernas y sistemas para controlar los diferentes recursos de la obra.

Estos sistemas deben aportar la información oportunamente y deben ser de fácil implementación. Además, no deberían generar costos adicionales significativos al proyecto.

Asimismo, los softwares de control de costos tienen que tener la versatilidad de generar los reportes e índices necesarios para que la dirección pueda conocer los estados financieros y la productividad general de las obras.

De manera que, para lograr obtener todos estos beneficios del control de recursos, en este caso el recurso de mano de obra, es necesario contar con una metodología de control que aparte de ser sencilla y adaptable para todos los proyectos (estandarizada), permita llevar un registro confiable de los datos.

De ahí la importancia de proveer un sistema que facilite la recolección de datos en tiempo real y pueda proveer reportes e índices diarios de las horas hombre invertidas en las diferentes actividades del proyecto, del rendimiento alcanzado y la productividad de las cuadrillas.

Adicionalmente, este sistema digital podrá hacer estimaciones de rendimientos y productividad de cuadrilla, lo cual generaría una retroalimentación en tiempo real al equipo a cargo del proyecto de cómo se están ejecutando las actividades; dando paso a tomas de decisiones en beneficio de la eficiencia.

Los reportes de mano de obra que elaboraría la aplicación ayudarían para la identificación de las actividades que impactan más el costo de los proyectos, así como las que implican mayor riesgo. Con esto, se establecerían estadísticas y análisis más profundos al respecto.

Así pues, el sistema arrojará información importante para mejorar la gestión de obra, ahorrando tiempo y esfuerzo a los ingenieros, identificando las actividades que están consumiendo más mano de obra de lo originalmente presupuestado, así como propiciando generar medidas correctivas a tiempo y con un panorama más claro de las variables que están afectando su desarrollo.

Otro beneficio importante del sistema es que se puede proveer información más precisa y actualizada al departamento de presupuestos. En este sentido, toda la retroalimentación del departamento de ejecución de proyectos al de presupuestos, contribuirá en que se generen presupuestos más realistas, con menos supuestos y más competitivos. Con esto, se disminuye el riesgo en la estimación de costos de mano de obra, que en ocasiones son hechos con bases de datos desactualizadas o usando el criterio del presupuestista.

En adición, se podrá saber en periodos cortos de tiempo, cómo la implementación de nuevas tecnologías constructivas va a afectar el consumo de mano de obra. El registro de esta información, será de gran utilidad para los presupuestistas, ya que podrán afinar los rendimientos de las actividades para sus estimaciones.

También, se está considerando que el sistema se base en un catálogo de actividades estandarizado para la empresa, lo cual facilitará la comunicación interdepartamental y proporcionará la base para hacer comparaciones estadísticas entre proyectos, ya que el personal involucrado documentará sus datos bajo la misma lista de actividades.

El sistema aprovecharía la tecnología disponible con el fin de lograr que la implementación del proyecto no genere sobrecostos. Al respecto, se está proponiendo que el sistema pueda ser operado mediante tabletas, celulares o cualquier equipo portátil. <span id="page-14-0"></span>Además, que esté conectado a un servidor en la nube y se mantengan los datos al alcance de todos los interesados en tiempo real, indexados de acuerdo con las necesidades de la empresa.

Paralelamente, debido a la facilidad de uso, se espera que el mismo personal encargado de la organización y supervisión de la obra pueda hacer los registros fácilmente, evitando así la necesidad de incorporar participantes adicionales.

De manera que, este sistema tendrá la versatilidad de ser implementado por cualquier empresa constructora. En relación con esto, es sabido que no todas las compañías tienen la misma capacidad financiera ni las mismas condiciones operativas, sin embargo, las estructuras organizativas de obra siempre son similares, y todas requieren controlar el consumo de mano de obra adecuadamente.

Por lo anterior, se demuestra la importancia de facilitarles a los contratistas una metodología que incorpore toda la definición de requisitos específicos, el estudio de campo con la retroalimentación de los participantes del proceso de ejecución de obra y control, investigación teórica y ejemplos de aplicación. En definitiva, es un sistema digital que les permita desarrollar un control de mano de obra que pueda ser desarrollado en cualquier lenguaje de programación de acuerdo con las capacidades de cada uno.

Sumado a lo anterior, es importante destacar que para las empresas que están acreditadas ISO 9001, como parte de los requisitos, en el capítulo 8 se detalla "medición, análisis y mejora", lo cual quiere decir que la empresa debe recopilar información de los diferentes procesos, analizarla y buscar opciones de mejora (ISO, 2011); en lo cual contribuiría este proyecto.

#### 1.3 Antecedentes teóricos y prácticos del problema

Existe suficiente información bibliográfica sobre el control de costos en proyectos de construcción en libros como: "Administración exitosa de proyectos" de Jack Gido y James Clements, "Managing the construction process" de Frederick E. Gould, "Handbook of Project management procedures" de Albert Hamilton, "Project Management" de Hira N. Ahuja, S. P. Dozzi y S. M. Abourizk, "Construction project administration" de Edward R. Fisk y Wayne D. Reynolds y "Construction management" de Daniel W. Halpin y Ronald W. Woodhead.

Dichos libros contienen información sobre administración de proyectos, elaboración de presupuestos y control de costos de proyecto. De manera que, ofrecen información suficiente para la etapa de investigación teórica del proyecto.

También, existen informes de proyectos de graduación relativos al estudio de productividad y rendimientos. Se citan por ejemplo, los proyectos efectuados por: Barquero (2014), Hidalgo (2013) y Villegas (2012). Estos tres autores recopilan información importante sobre la productividad de las cuadrillas, abordan temas de interés como los factores que afectan la productividad y métodos para estimar rendimientos. Asimismo, estudian la clasificación de mano de obra de las construcciones e implementan metodologías para la recopilación de datos en campo; información que puede ser de utilidad para este proyecto.

Además, existe un proyecto de graduación del 2012 de Cordero Hernández, Annia Ruth, donde se desarrolla un sistema informático para control de costos de proyectos urbanísticos de bien social; a pesar que la aplicación, el alcance y el concepto del software es muy diferente al que se está conceptualizando en esta investigación, el proyecto consiste en el desarrollo de un software contable que incorpora catálogos de cuentas. Así pues, es un ejemplo de sistemas digitales desarrollados para constructoras que explica los retos a los que se vio enfrentada la autora y da recomendaciones que se podrían ser útiles para este proyecto.

Adicionalmente, Alfaro (2008) investiga sobre métodos para estimación de costos de manos de obra. En el proyecto hace toma de datos en campo donde evalúa varios métodos para la recopilación y procesamiento de la información, da recomendaciones sobre cada método y hace observaciones sobre la confianza estadística de cada uno.

Pues bien, ya que este proyecto se centra en una metodología digital para la recopilación y registro de datos de consumo de mano de obra, estos proyectos pueden aportar información útil y que puede ser implementada al sistema con el fin de optimizar las funciones del software.

Por su parte, Badilla (2007), en su proyecto de graduación "Propuesta de un sistema de costeo basado en actividades (ABC) para una empresa constructora" estudia el sistema ABC (control de costos por actividad, por sus siglas en inglés) y lo implementa para controlar gastos administrativos de una empresa constructora. El aporte de este proyecto <span id="page-16-0"></span>es la investigación profunda que se hizo del sistema ABC, el cual va a ser parte de la base teórica para el sistema propuesto en este proyecto.

Por último, Hütt (2014), implementa un plan de gestión de costos para proyectos con base en el Project Management Inc. (PMI) y Uniformat. En este documento Hütt tiene un objetivo específico similar al del presente proyecto, el cual es implementar el Uniformat como catálogo de actividades estándar para una empresa. Al respecto, la investigación complementará el alcance de este proyecto, demostrando que el Uniformat puede ser adoptado por empresas constructoras de ámbito nacional y se puede desarrollar un sistema de control de costos usándolo como base para el catálogo de actividades.

#### 1.4 Objetivos

#### 1.4.1 Objetivo general

Diseñar un sistema digital para el control de costos de mano de obra por actividades para una empresa constructora.

#### 1.4.2 Objetivos específicos

Plantear a la empresa un catálogo de actividades estándar para sus obras, basado en el Uniformat.

Proponer a la empresa un sistema para medir y controlar rendimientos y productividad de cuadrillas, con el fin de que pueda hacer esfuerzos para la mejora continua.

Especificar a la empresa la cantidad de recursos necesarios para operar adecuadamente el sistema de control de costos.

Desarrollar una versión de prueba del sistema en Excel, y ponerlo a prueba con un proyecto real de la empresa.

Presentar a la empresa la arquitectura del software para que en una segunda etapa, esta pueda decidir contratar un programador de software y convertirlo en una aplicación web.

#### 1.5 Hipótesis

Se puede desarrollar un sistema digital estandarizado para la toma de datos de consumo de mano de obra de los proyectos de una empresa constructora. Luego, procesar y analizar estos datos por medio de un software, el cual brinde información valiosa para la <span id="page-17-0"></span>toma de decisiones, donde el beneficio que ofrece el sistema a la empresa sea mayor que sus costos asociados.

#### 1.6 Delimitación del problema

#### 1.6.1 Alcance

El proyecto se concentró en el diseño de un sistema digital para el control de costos de mano de obra, basado en recopilación en campo de horas hombre, las cuales son convertidas a costos por medio de un salario promedio para cada categoría de empleado.

Este proyecto abarca todas las etapas para desarrollar la arquitectura del software. De modo que, se definen los requisitos del sistema planeando y estableciendo los procesos que va a realizar, diseñando la interfaz y módulos.

El documento proveerá todos los principios operativos y teóricos para el desarrollo del sistema, con el fin de lograr generar un anteproyecto que dé toda la información y lineamientos para la programación de la aplicación, sin importar en qué lenguaje de programación se desarrolle y que funcione para cualquier tipo de empresa constructora una vez se ponga en operación.

Se explicará cómo funciona el algoritmo y se darán los lineamientos para los datos de entrada, además se detallarán los reportes e índices que suministrará el sistema.

Más adelante, una vez concluida la etapa de diseño, se procedió a su desarrollo como una versión de prueba (o versión beta) en el programa Excel para evaluar su funcionalidad. De esta forma, se llevó a cabo una implementación del sistema en su versión beta en un proyecto de donde se obtienen resultados para mejoras operativas y funcionales.

De igual manera, se hizo el estudio de campo necesario para evaluar la competencia de los usuarios y condiciones en la que el usuario operaría la aplicación.

El proyecto servirá como un plan de implementación del sistema, donde se especificarán los recursos necesarios para la operación y manejo del software. Además, se explicarán los beneficios de desarrollar el sistema en un lenguaje de programación más sofisticado que Excel. Ello, para poder aprovechar todas las bondades que darían una aplicación web y el manejo de la información en la nube.

Posteriormente, se procedió con una propuesta del diseño de la aplicación, donde se presentarán muestras de la interface y los diferentes módulos mediante elementos gráficos. Con esto, se permitirá evaluar por parte del usuario y el desarrollador qué tan fácil, adaptable e intuitivo es la operación del software.

La aplicación web será enfocada y conceptualizada primordialmente para ser usada en la construcción de edificios, ya que es una de las principales labores a las que se dedican las empresas constructoras del medio local.

#### 1.6.2 Limitaciones

Al desarrollarse en Excel no se dispondrán de los beneficios de haberlo desarrollado en una aplicación web, tales como: evitar que el sistema sea manipulado o editado, sincronizar en tiempo real la información en los dispositivos enlazados al sistema, mantener la información actualizada en la nube en tiempo real, monitorear quiénes están trabajando en determinado momento con la aplicación, entre otros.

Sin embargo, el ejercicio de desarrollarlo en Excel dará parámetros suficientes para evaluar su funcionalidad y la factibilidad de llevarlo al siguiente nivel.

Es importante anotar que la aplicación funcionará sobre un catálogo de actividades supuesto, el cual será igual o similar al Uniformat. Asimismo, se trabajará bajo el principio que en la práctica, cuando se adopte el software, será usado por la empresa constructora con el mismo catálogo.

## <span id="page-19-0"></span>1.7 Metodología

La metodología seguida para la elaboración del proyecto propuesto se muestra en la Figura 1.1.

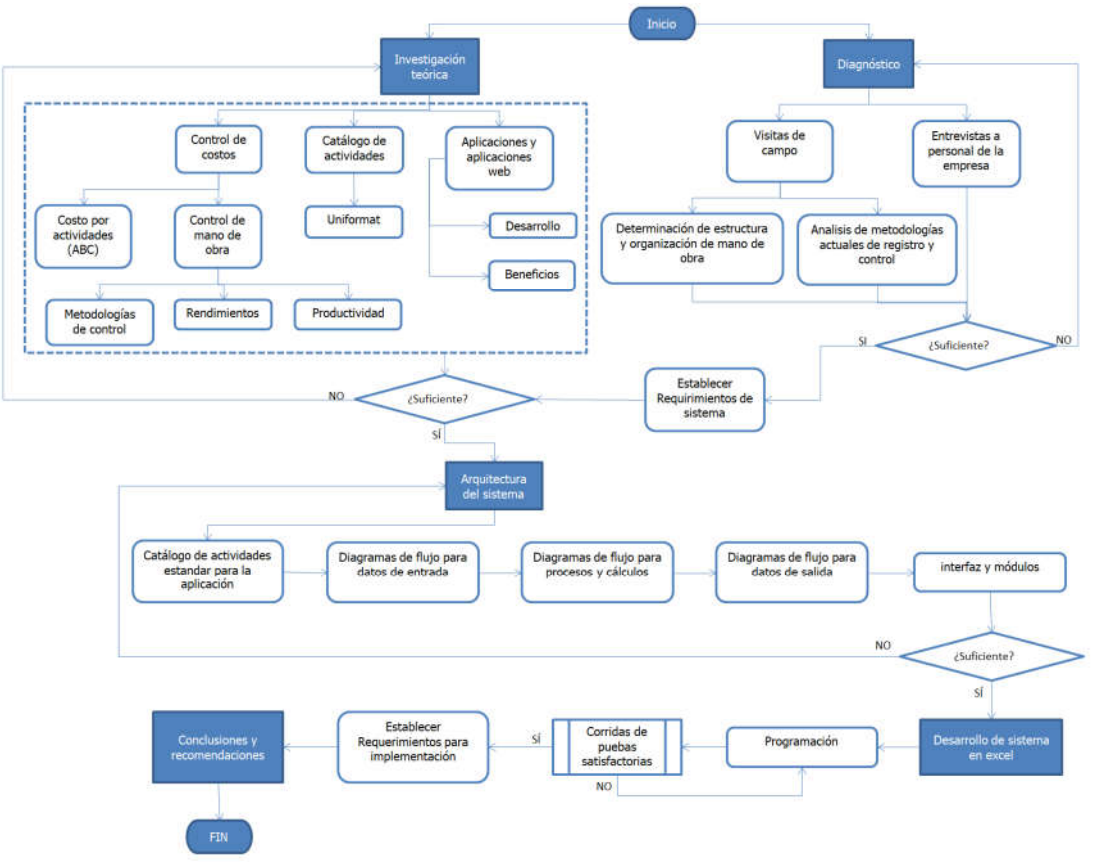

Figura 1.1: Diagrama de flujo de metodología Fuente: Elaboración propia.

La primera etapa para desarrollar el proyecto fue realizar la investigación de fuentes de información para establecer el sustento teórico del proyecto. Antes bien, se torna necesario ampliar el concepto de los siguientes subtemas:

Control de costos

Mano de obra, control, productividad y rendimiento

Metodología ABC para control de costos

Catálogo de cuentas y Uniformat

Conceptos básicos sobre software y aplicaciones web

Con la información teórica se definen las fórmulas para los cálculos internos que el sistema tendrá que efectuar, para generar cada uno de los índices y reportes, los cuales serán necesarios que la aplicación dé como datos de salida.

Seguidamente, se procede a hablar con una empresa constructora interesada en colaborar para el desarrollo del sistema. Así pues, se solicita permiso para hacer un diagnóstico de los procesos actuales que realiza para controlar la mano de obra, entrevistar a la gerencia de proyectos y dirección para obtener una lista de requerimientos para el sistema, y posterior a eso, realizar el plan piloto para probar el sistema en su versión beta en alguno de sus proyectos.

En paralelo, se procede a hacer el diagnóstico de las metodologías actuales para la organización, el registro y control de mano de obra, que realiza la empresa.

Así las cosas, para poder completar el diagnóstico se debieron hacer visitas de campo, observar las formas de organizar las cuadrillas, establecer cuáles son los individuos encargados de la supervisión y control de la mano de obra, definir los procedimientos y parámetros que llevan a seleccionar las actividades a realizar cada día y a determinar la cantidad de personal asignada a cada una de ellas.

Además, en esta etapa se procedió a hacer entrevistas a ingenieros a cargo y maestros de obras para tener retroalimentación del personal de campo y definir necesidades, ideas y limitaciones. Esto, con el fin de poder definir posteriormente qué parámetros se iban a medir y de qué forma, poder establecer los participantes más aptos para operar la aplicación, así como determinar la metodología de registro de información e interface y diseño de módulos.

Adicionalmente, se entrevistó al personal directivo de la empresa, con el fin de definir cuáles son sus necesidades referentes a los reportes e índices que el sistema va a generar una vez que esté alimentada con los datos de entrada y haya hecho los procesos de cálculo. Con esto, se puede diseñar el formato de los reportes y cantidad de información mostrada en ellos.

Pues bien, una vez con la base teórica, la información del diagnóstico y establecidos los recursos para la aplicación, se procedió a establecer los parámetros de funcionamiento de la aplicación.

En primera instancia, se definieron los datos iniciales para introducir en la aplicación, tales como: presupuesto de control, costos de mano de obra esperados, programa de trabajo, entre otros y forma de registrarlos.

Posteriormente, se definió el método más práctico y eficaz para recolección de datos de campo, la temporalidad para cada muestreo y el nivel de detalle con el que se registran estos.

Luego, para lograr exponer esos procesos, se desarrollaron diagramas de flujo para explicar todas las etapas de la interacción del usuario el sistema y así mostrar la forma en que se registran los datos de entrada.

Seguidamente, se definen los cálculos y procesos internos del sistema; para definirlos se usaron como referencias los datos y reportes que se espera que el software genere. Muy ligado de la investigación teórica inicial se definen las fórmulas matemáticas, y se elabora el algoritmo para el procesamiento de datos. Igualmente, será necesario generar diagramas de flujo para esta etapa con el fin de dar a entender qué procesos y en qué orden la aplicación realizará esos cálculos.

Así pues, se definen los datos de salidas que serían los reportes e índices que generará el sistema. La definición de estos se basará en la información recopilada de las entrevistas y de la información teórica estudiada. Se tiene que diseñar el formato de los reportes. Esta etapa también se expone mediante en el diagrama de flujo.

Más adelante, se diseñaron los módulos e interface del sistema para que el usuario final pueda hacerse una idea de cómo se verá el software una vez esté desarrollado como aplicación web. Se mostrarán las transiciones entre las diferentes ventanas del sistema y en general se podrá apreciar la experiencia de usar el software desarrollado como aplicación web.

Una vez fueron definidos todos los procesos para datos de entrada, procesamiento de información y datos de salida, se procedió a desarrollar el sistema en Excel, como una versión beta. Esto, con el fin de evaluar la funcionalidad del sistema y factibilidad de ser usado en campo. Para esto, se implementó un plan piloto para usarlo en el control de mano de obra de un proyecto.

Por último, se presenta un plan de implementación para el sistema, donde se detallan los recursos necesarios para su operación y recomendaciones de hardware.

Finalmente, se desarrollará un diagrama de flujo que mostrará toda la arquitectura del sistema, incorporando cada una de las etapas del proceso, desde la introducción de los datos, pasando por el procesamiento hasta los datos de salida que serían los índices y reportes.

# CAPÍTULO II. MARCO TEÓRICO

#### <span id="page-23-0"></span>2.1 Control de costo por actividad (ABC)

#### 2.1.1 Definición

Control de costo por actividad o ABC (Activity Based Costing, por sus siglas en inglés) "es un modelo que se basa en la agrupación en centros de costos que conforman una secuencia de valor de los productos y servicios de la actividad productiva de la empresa" (Hernandez, 2017). La metodología para definir el costo de determinado producto o servicio, también denominados en la metodología como objetos de costos, suma el consumo de recursos de cada una de las actividades que fueron necesarias para lograr el producto.

El modelo de costos se basa en que todos los productos o servicios se componen esencialmente de actividades que son la causa por la que se incurre en costos. Las actividades son un conjunto de tareas que consumen recursos, por lo que inicialmente se define el costo de las actividades y consecuentemente el costo del producto sería la sumatoria de las actividades sucesivas que lo generan.

Para el modelo ABC, las tareas son un paso necesario para la finalización de una actividad, en cambio las actividades generan un producto o servicio.

La forma de definir el costo de cada una de las actividades se obtiene sumando los costos directos e indirectos asociados a cada una de ellas.

Los costos directos son fácilmente determinables, ya que son cuantificables por medición directa, ejemplos de estos son: horas hombre, cantidad de determinado material, equipo, entre otros.

El modelo ABC fue especialmente diseñado para poder asignar los costos indirectos con mayor precisión a los productos. La metodología identifica los inductores de costos o "cost drivers" (en inglés), los cuales son factores que producen cualquier variación en el costo de la actividad que la relaciona directamente con el producto. Los inductores de costos se definen mediante la vinculación que tiene la actividad con el producto y de esta forma se cargan al costo.

#### 2.1.2 Metodología de aplicación del ABC

El primer paso para implementar el modelo ABC para el control de costos es identificar aquellos productos a los cuales es necesario controlar el consumo de recursos. Una vez identificados estos productos se debe proceder a establecer todas aquellas actividades que se requieren para producirlo.

Luego de generar la lista de actividades, se organizan e indexan en un catálogo de actividades o catálogo contable.

El catálogo se alimenta con los gastos incurridos, directos o indirectos, para terminar la actividad y con eso se logra definir el costo de cada una de las actividades relacionadas a determinado producto.

En el caso de los costos indirectos, debido a que no son fácilmente identificables para asignar sus costos a los productos, la metodología usa los inductores de costos para poder hacer esta designación.

Al respecto, para poder asignar los inductores de costos se requiere un conocimiento profundo de los procesos de la empresa y entender cómo se relacionan los recursos, actividades y objetos de costos. El analista debe determinar cómo y en cuánto, se relaciona el costo con la actividad y le define alguna unidad de medida clara y cuantificable, la cual está relacionada intrínsecamente con la actividad productiva que se desarrolla.

Una vez establecidos los costos directos e indirectos asignables a cada actividad y los objetos de costos que están directamente relacionados con ellas, se puede obtener un registro preciso del costo que implica realizar cada actividad y producir determinado objeto de costos.

La figura 2.1 muestra la metodología de aplicación del modelo ABC

<span id="page-25-0"></span>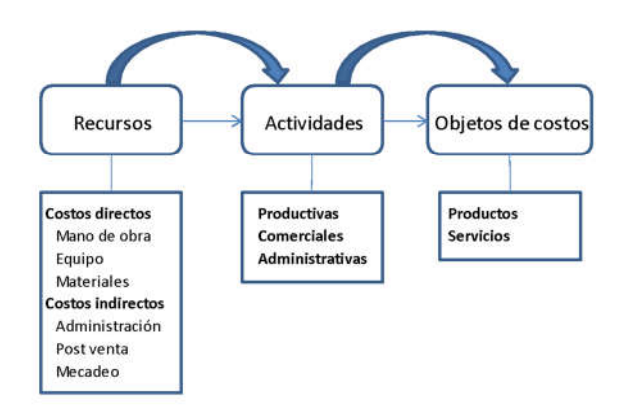

Figura 2.1: Modelo ABC Fuente: Elaboración propia.

#### 2.1.3 Beneficios del modelo ABC

La metodología aplicada adecuadamente derivará en una serie de beneficios a la empresa, los cuales no están limitados solamente al área contable, pues también se reflejarán en la parte gerencial de la empresa, dando información suficiente para la toma de decisiones de estrategia de costos, producción y mercado.

A continuación, se enumeran los principales beneficios de la metodología:

- Debido al modelo de análisis que plantea el ABC, centrando el análisis de costos a las actividades que se requieren para generar los objetos de costos, es posible generar información muy precisa para establecer el costo real de los productos.
- La información que genera la metodología facilita la evaluación de la eficiencia de las actividades y del consumo de recursos de cada una de ellas, dando la posibilidad de decidir si alguna actividad se debe eliminar, o tomar medidas de contingencia para reducir su gasto.
- El análisis de costos indirectos y sus relaciones con las actividades permite que se asignen adecuadamente por medio de los inductores de costos, así como elaborar una distribución adecuada de costos sin caer en los errores o distorsiones que producen métodos como el prorrateo o asignación de costos por volumen de producción.
- Brinda una visión más clara de la variabilidad del costo a largo plazo.
- Da la posibilidad de tomar medidas financieras y no financieras para gestionar los costos y para evaluar el rendimiento operacional.
- El proceso de implementación del modelo de control de costos y los pasos intermedios que se requieren ejecutar para obtención de los resultados, le brinda

<span id="page-26-0"></span>al analista y a los participantes del proceso una visión muy clara de la naturaleza de los costos y de los vínculos que hay entre los generadores de costos y los objetos de costos.

 La metodología pone énfasis en las estrategias a largo plazo, debido a su profundo análisis de costos indirectos.

## 2.1.4 Limitaciones modelo ABC

Como toda metodología, el ABC tiene sus limitaciones, entre ellas se identifican:

- "Existe poca evidencia que su implementación mejore la rentabilidad corporativa" (Gómez, 2001).
- Los resultados son posteriores a la ejecución de las actividades, por lo que la toma de decisiones se hace para nuevos procesos.
- El esfuerzo de implementación es grande, requiere mucho trabajo para definir los inductores de costos y para la recolección y procesamiento de la información. Además, los inductores de costos son asignados por el analista, ya que para cada actividad van a variar.
- "Es sensible a cambios que se puedan presentar en los procesos, ya sea en los productos o en los servicios" (Badilla, 2007). Por lo tanto, mantener una constante revisión de las actividades, inductores de costos y demás procesos es necesario para evitar distorsiones en los resultados.

## 2.2 Control de mano de obra

#### 2.2.1 Generalidades

La actividad de la construcción típicamente requiere una serie de recursos necesarios para su ejecución y terminación, tales como: materiales, equipos, mano de obra, entre otros. La mano de obra en el ámbito nacional es uno de los recursos con mayor impacto en los presupuestos de los proyectos, además, es de los más difíciles de cuantificar y controlar.

En los proyectos constructivos la mano de obra se categoriza de acuerdo con sus niveles de experiencia y capacidades. Regularmente, se tienen tres categorías: operarios, ayudantes y peones.

Dentro de la categoría de operarios es posible subcategorizarlos según el tipo de labor que van a desempeñar, por ejemplo: carpinteros, albañiles, armadores; las tres anteriores son la categorías más normalmente usadas; en casos especiales pueden haber otros tipos de operarios como ebanistas, soldadores e instaladores de sistemas especiales.

La mano de obra generalmente es medida en unidad de hora hombre y su desempeño puede relacionarse a un rendimiento o medida de productividad.

En relación con lo anterior, se menciona que "El rendimiento se define como la cantidad de horas hombre que se ocupan para producir una unidad de trabajo. Este es un dato muy valioso para programación, planificación y presupuesto" (Calvo, 2007).

# <sup>=</sup>

El rendimiento se puede relacionar individualmente a cada trabajador por categoría o puede referirse a una cuadrilla compuesta por varios trabajadores de diferentes categorías.

La productividad "es la medida de la efectividad con que los recursos están siendo manejados" (Calvo, 2007). Comúnmente, se calcula dividiendo la cantidad de trabajo realizado entre las horas hombre gastadas.

# <sup>=</sup>

#### 2.2.2 Factores que afectan la productividad

La productividad puede verse afectada tanto por factores externos como internos del proyecto.

Entre los factores internos se pueden identificar:

- Condiciones del terreno: terrenos muy inclinados, con suelos malos y áreas muy extensas donde se requieran desplazamientos muy largos para llegar a los puntos de trabajo, afectan la productividad.
- Tecnología: el uso de sistemas más novedosos y desarrollados para actividades específicas generaría incrementos en la productividad.
- Planificación y estrategia: sin un buen plan de trabajo pensado exhaustivamente para atacar el proyecto de una forma ordenada y eficiente, se puede dar un

decremento en la productividad debido a los problemas de coordinación, falta de espacio para trabajar y consumo de mano de obra en tareas no prioritarias.

- Capacidad de la mano de obra: cuando la mano de obra que se contrata en el proyecto no tiene la experiencia y capacidades necesarias para realizar las tareas, la productividad decae, ya que ocupan más tiempo para realizar determinada actividad en comparación con trabajadores que tengan mayor nivel de capacitación.
- Tipo de contratación: normalmente cuando la mano de obra es contratada por determinada cantidad de obra (destajo) tiende a tener mayor productividad que la contratada por horas.
- Suministro de materiales: sin un suministro pronto y cumplido de los materiales para realizar las actividades es imposible esperar altas productividades para el personal.

Ahora bien, dentro de los factores externos que afectan la productividad se encuentran:

- Condiciones ambientales: climas extremos como calor intenso, frío o alta precipitación, inevitablemente van a afectar el desempeño de la mano de obra.
- Ubicación de proyecto: este factor va directamente ligado a aspectos como posibilidades de entrega de material, alternativa para poder contratar mano de obra calificada.
- Leyes y reglamentos: dependiendo de la legislación vigente en la zona, pueden darse disposiciones que afectan directamente la productividad.
- Infraestructura disponible: aspectos como, servicio eléctrico, suministro de agua y accesos, son factores que directamente influyen en la productividad de los trabajadores. Por ejemplo, al no tener sistema eléctrico obliga a tener que usar generadores, lo cual implica tener que estar acarreando los equipos y el combustible para poder realizar las actividades. También, desperfectos mecánicos de los equipos pueden producir que se detengan las actividades.
- Economía general: se refiere a la situación económica de la zona o la nación, cuando la economía en general se encuentra bien, tiende a ser más difícil

conseguir personal capacitado porque están ocupados con otras empresas o trabajos.

#### 2.2.3 Jornadas de trabajo

Un factor importante a considerar para el desarrollo de cualquier sistema de control de costos de mano de obra, es la forma en que afecta la jornada de trabajo en el monto de la remuneración de salarios, ya que define la cantidad de horas laborables semanales por el trabajador y rige la remuneración adicional por trabajar fuera de ese horario, lo cual desencadena la posibilidad de que se deba pagar tiempo y medio, doble o triple.

De acuerdo con el documento publicado por el Ministerio de trabajo y Seguridad Social de Costa Rica (MTSS), la jornada de trabajo es el número máximo de horas ordinarias permitido por ley, en las que el trabajador se encuentra a las órdenes de la persona empleadora.

Según el MTSS Existen 3 tipos de jornadas ordinarias:

- Jornada ordinaria diurna: comprendida entre las 5 a.m. y las 7 p.m., compuesta por 8 horas por día y 48 horas por semana. Pueden llegar a ser hasta 10 horas diarias, pero no más de 48 horas semanales, esto se conoce como jornada diurna acumulativa.
- Jornada ordinaria nocturna: se realiza entre las 7 p.m. y las 5 a.m. del día siguiente, es de 6 horas por día y 36 horas semanales. No se permite jornada acumulativa nocturna.
- Jornada ordinaria mixta: se labora una parte en el periodo comprendido entre las 5 a.m. y las 7 p.m., y otra parte entre las 7 p.m. y las 5 a.m. del día siguiente. Es de 7 horas por día y 42 horas semanales. Se permite bajo condiciones seguras y salubres laborar hasta 8 horas diarias y 48 horas semanales, lo que constituye una jornada especial o de excepción.

La jornada extraordinaria es el tiempo que se labora más allá de la jornada ordinaria correspondiente y se debe pagar a razón de una hora ordinaria más el 50 % (tiempo y medio).

El trabajador tiene derecho a un día de descanso absoluto semanal, después de cada semana o de cada seis días de trabajo continuo, si se trabaja el día de descanso debe <span id="page-30-0"></span>pagarse doble independientemente de la jornada de trabajo semanal. Además, si ese día se trabaja más allá del tiempo de la jornada ordinaria debe pagarse cada hora extra doble. Similar sucede si el trabajador labora días feriados.

#### 2.3 Uniformat

#### 2.3.1 Generalidades

De la norma del Uniformat publicada por el CSI y CSC, el Uniformat es una estructura para indexar y clasificar la información de la construcción de acuerdo con las partes físicas del inmueble, llamadas "elementos funcionales" (functional elements, en inglés) que corresponden a las partes físicas clasificadas según su función.

De acuerdo con este tipo de clasificación, Uniformat es capaz de usarse para organizar evaluaciones financieras de los proyectos, mejorar reportes y diseño de información de programa de obra. Además, provee las bases para estructurar la información para el manejo de operaciones de los inmuebles, detalles de planos, objetos BIM y categorizar materiales del mercado de la construcción.

#### 2.3.2 Historia

A partir de la información que se obtiene de la norma del Uniformat 2010, la primera vez que se organizó la información de la construcción de acuerdo con elementos funcionales fue en 1947. Esto, lo realizó un comité Sueco llamado Samarbetskommitten for Biggnadsfr Cgor (SfB), el cual estaba compuesto por 32 de las mayores organizaciones para la construcción de Suecia, y presentaron la clasificación en el sistemas de clasificación "SfB", el cual fue publicado en 1950 y consistía en un compilado de códigos y prácticas.

En 1969 "The Royal Institute of Chartered Surveyors" del Reino Unido, publicó una lista estandarizada de elementos titulada, "Standard Form of Cost Analysis", la cual fue reimpresa en 1995. Asimismo, el "Canadian Institute of Quantity Surveyors" publicó una norma titulada en ese momento "Elemental Cost Analysis Method of Measurement and Pricing".

La primera clasificación basada en elementos publicada en Estados Unidos fue en los primeros años de la década de los setenta, desarrollada por "American Institute of Architects" (AIA) para "General Service Administration" (GSA). Desde entonces Uniformat ha sido usado por las agencias gubernamentales de Estado Unidos y otros.

En este sentido, "ASTM Working group" y "DoD Tri Service Committee" prepararon versiones de catálogos basados en elementos en 1992. Los dos catálogos eran similares pero no idénticos. En el segundo semestre de 1992 el "National Institute of Standars and Technology" (NIST) publicó el Uniformat II, muy influenciado por la discusión que se dio alrededor del catálogo elaborado por "ASTM Working group".

La primera edición de Uniformat fue publicada por CSI (The Construction Specifications Institute), basada en la información del "ASTM Work group" y "DoD Tri Service Committee". Esta versión del Uniformat fue publicada con "CSI Manual of Practice" en 1992, y se coordinó con la versión de 1988 de Master-Format. Esta edición de Uniformat fue publicada para hacer pruebas y comentarios.

En 1993 el ASTM aceptó el Uniformat II como la norma ASTM E 1557; estaba basada en los documentos elaborados por NIST y DoD, sin embargo, no incluía un sistema numérico ni los elementos de los niveles inferiores. Fue hasta 1996 que ASTM adoptó el sistema numérico propuesto por CSI en su Uniformat, para la actualización de 1996 de la ASTM E 1557.0

En 1995, CSI y CSC (Construction Specifications Canada) revisaron el Uniformat para buscar coordinar los documentos del ASTM y CSI, para alinear el Uniformat con Masterformat, en la edición de 1995.

Actualmente, CSI y CSC solicitan activamente comentarios y observaciones sobre el Uniformat y mantienen discusiones con el subcomité E06.81 de ASTM, para determinar la dirección de la próxima edición del Uniformat.

La versión actual de Uniformat es la 2010, misma versión que se usó para la elaboración de este informe.

#### 2.3.3 Uniformat como catálogo de actividades para control de costos

Debido a las características de la indexación de elementos funcionales que proporciona el Uniformat, se identifica una ventaja para manejar el control de costos de acuerdo con este catálogo. Además, brinda la ventaja de hacer que el análisis de la aplicación se base en una serie de categorías que son universales y al alcance de cualquier empresa constructora y no limitarla a un catálogo personalizado para una empresa en particular.

El Uniformat incluye elementos de edificaciones tipo edificio y construcciones relacionadas con edificios. Clasifica la información en los siguientes nueve elementos del nivel 1:

#### Introducción

- A. Subestructura
- B. Estructura
- C. Interiores
- D. Servicios
- E. Equipamiento y mobiliario
- F. Construcción especial y demolición
- G. Sitio de obra
- Z. General

Las categorías enlistadas anteriormente pueden ser usadas para preparar descripciones preliminares de los proyectos, información de costos, elementos BIM, información para mantenimiento y operación y organizar detalles de planos.

La primera categoría, Introducción, no tiene letra de designación, debe aparecer de primera en todos los casos. El contenido de Introducción no son sistemas del edificio o alguna de sus partes, es un compilado de la información básica del proyecto que permite a los lectores entender los detalles del proyecto plasmados en las otras categorías.

Los elementos se desglosan en niveles, del nivel 1 al 3 pueden ser usados en la mayoría de descripciones de proyecto, así como para estimaciones de costos preliminares. El nivel 4 provee un mayor desglose de los elementos funcionales. El nivel 5 Proporciona una lista de verificación de elementos diseñados para selección de soluciones de diseño, construcción o técnicas para permitir una aplicación más completa del Uniformat.

Antes bien, es importante mencionar que se pueden agregar niveles adicionales en caso de que sea necesario; ello, para ajustar la estructura a las necesidades de la compañía o el proyecto. En el siguiente Cuadro 2.1 se presenta un ejemplo de la estructura propuesta por Uniformat para una de sus categorías.

<span id="page-33-0"></span>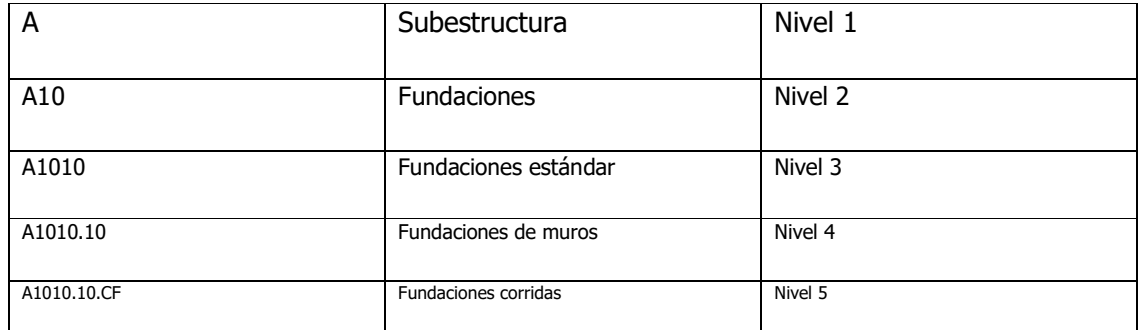

Cuadro 2.1: Ejemplo estructura de Uniformat

Fuente: Uniformat: A Uniform Classification of Construction Systems and Assemblies (2010).

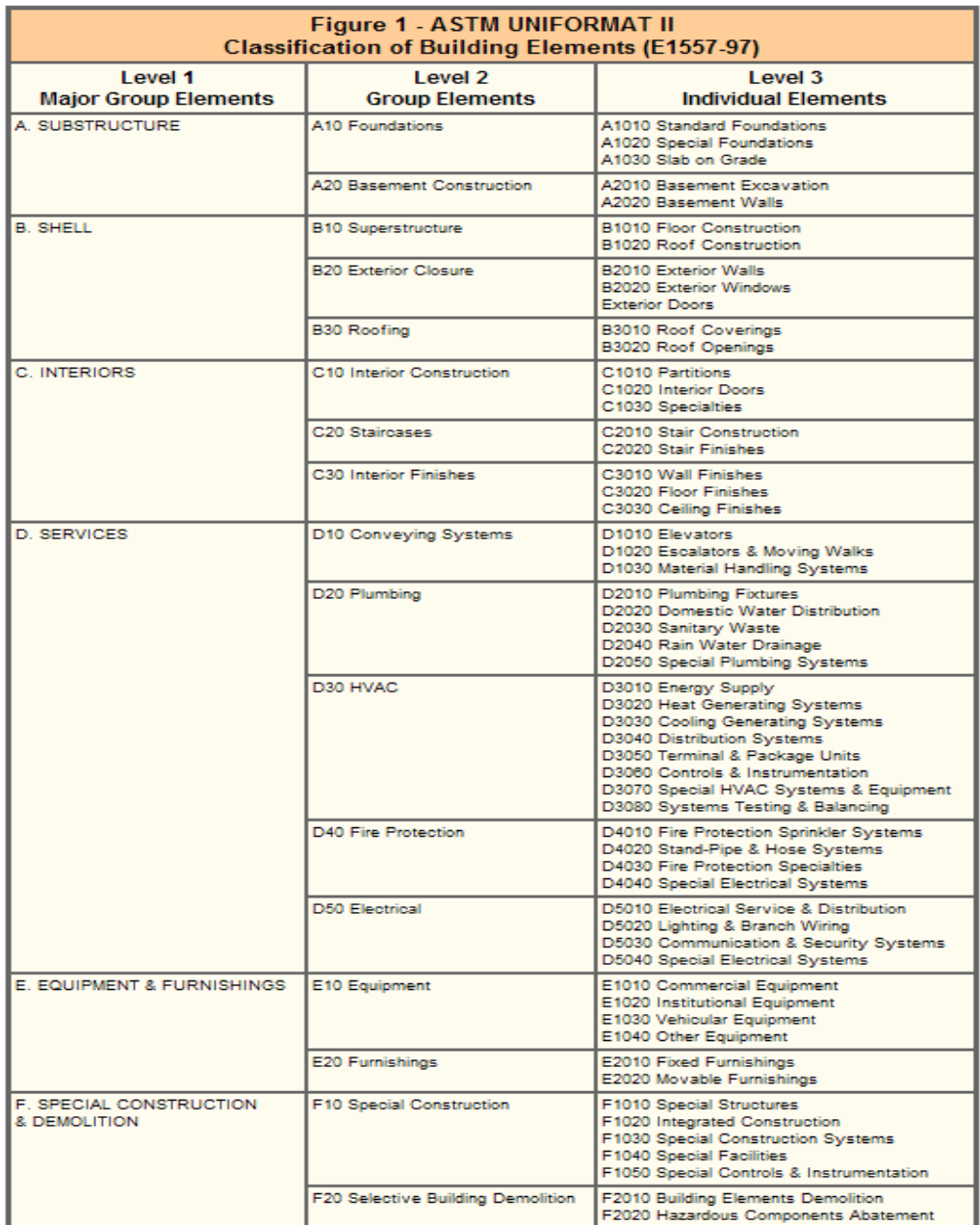

## <span id="page-34-0"></span>La siguiente figura muestra la clasificación completa del catálogo Uniformat II.

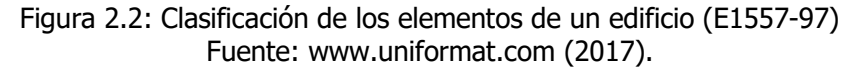

#### 2.4 Aplicaciones WEB

## 2.4.1 Generalidades

Lujan (2002) señala que una aplicación web es una herramienta informática alojada en un servidor web, que los usuarios pueden acceder a través de un navegador usando el internet o un intranet. El navegador se comunica con un servidor específico que realiza los protocolos y operaciones programadas previamente, además el servidor contiene la base de datos donde extrae la información necesaria para operar.

Las aplicaciones se basan en un interacción cliente / servidor, en la cual el cliente es el equipo, ya sea estacionario (computadora de escritorio) o móvil (computadora portátil, teléfono inteligente, tableta, entre otros) y el servidor es un equipo de cómputo típicamente potente, en el cual se gestionan los procesos programados para que la aplicación web funcione.

El cliente web es el programa que accede a los servicios del servidor mediante un navegador web, visualizador o explorador. Esto, implica que el lenguaje de programación de las aplicaciones debe ser interpretable por estos navegadores, el lenguaje estándar es el HTML y el protocolo estándar es el HTTP.

Según Luján (2002), las aplicaciones web suelen distinguirse por tres niveles: el nivel superior que interacciona con un usuario (el cliente web, normalmente un navegador), el nivel inferior que proporciona los datos (la base de datos) y el nivel intermedio que procesa los datos (el servidor web).

#### 2.4.2 Desarrollo de una aplicación web

Según Matezans (2016), típicamente se definen seis etapas para el desarrollo de un software o aplicación, las cuales se describen a continuación:

- **Briefing (instrucciones): es donde se define con el usuario el objetivo y alcance del** software, se define el hardware para el que va a ser implementado. Se hace la especificación de requisitos del software (ESR, por sus siglas en inglés).
- *Planning* (planeamiento): es donde se definen todas las bases teóricas y prácticas sobre las que se desarrollará y se revisan las soluciones a los problemas planteados. En esta etapa se hace la investigación teórica y de campo para establecer los conceptos iniciales que darán forma a la estrategia de contenidos y a la arquitectura de la información. Además, en esta etapa se hace el inventario de funciones que debe reunir la aplicación, y se hacen las primeras muestras.
- Diseño: en esta etapa se crean imágenes, gráficos y diagramas, de cómo se verá y funcionará la aplicación y se harán los test de su facilidad de uso (usabilidad en la terminología de software).
- Desarrollo: es donde se elige el lenguaje de programación, se programa la aplicación, se verifican los cumplimientos y estándares de programación y se hacen las corridas de prueba.
- Piloto de prueba: es una etapa opcional, pero recomendable, donde se prueba la herramienta en un ambiente controlado y monitoreado para verificar que se comporte de acuerdo con lo esperado.
- Lanzamiento: es la etapa donde se hace uso de la aplicación por parte del usuario final. Esta etapa viene acompañada de un proceso de capacitación.
- Mantenimiento: se resolverán los errores que se presenten conforme se vaya usando la aplicación.

### 2.4.3 Ventajas y limitaciones de las aplicaciones web

Entre las ventajas del uso de aplicaciones web se pueden indicar las siguientes:

- Se puede acceder desde cualquier dispositivo con acceso a internet.
- No es necesario disponer de equipos con gran capacidad de hardware, ya que la aplicación la accede un navegador. Además, los procesos y rutinas complejas las realiza el servidor.
- La aplicación es independiente del sistema operativo del equipo.
- Las actualizaciones realizadas a la aplicación solo deben ser hechas en el servidor, posterior a esto cada usuario que la acceda va a ejecutar la aplicación actualizada, no es necesario realizar las actualizaciones en cada uno de los equipos que la ejecuten.
- Toda la información que se registra en la aplicación se recopila en un mismo punto, lo cual facilita el análisis y revisión de la información suministrada por todos los usuarios.
- Las funciones de la aplicación se pueden separar en varios servidores para mejorar el rendimiento.
- No es requerido que la aplicación esté instalada en los dispositivos que la van a acceder.

A pesar de las múltiples ventajas que tiene el uso de aplicaciones web, también es importante establecer sus limitaciones:

- Se requiere tener acceso a internet para poder operar, esto limita que cuando no hay acceso a la web desde el punto donde se usa la aplicación, no se pueda interactuar con el servidor.
- En general, las aplicaciones no son softwares con procesos complejos ni protocolos muy elaborados, tienden a ser sencillas debido a que los navegadores web que las accedan tienen sus limitantes en el procesamiento de la información.

# 2.4.4 Esquema preliminar de aplicaciones web para control de mano de obra

La figura 2.3 plantea una visión general de cómo se desarrollará la aplicación web para control de mano de obra. En este sentido, se especifica cuáles serán los datos de entrada, el procesamiento de datos por el servidor y los datos de salida que dará la aplicación.

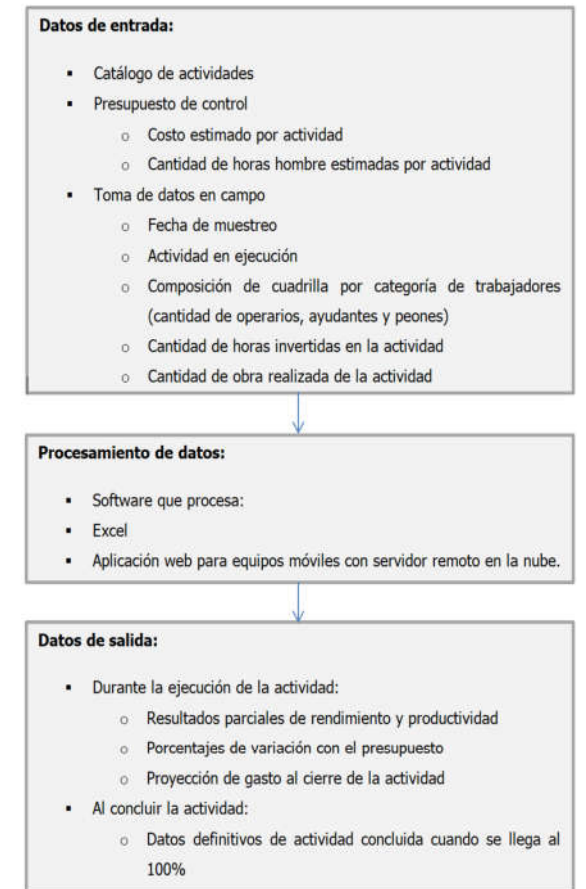

Figura 2.3: Estructura del sistema digital de control Fuente: Elaboración propia.

## CAPÍTULO III. ESPECIFICACIÓN DE REQUISITOS

#### 3.1 Entrevistas para diagnóstico

Con el fin de establecer el estado de la cuestión y la especificación de requisitos por el cliente, se procedió a solicitar apoyo a una empresa constructora que desempeña labores de contratista general en proyectos típicamente de más del millón de dólares. Así pues, con el apoyo confirmado, se procede a realizar entrevistas a los siguientes participantes del proceso: director del departamento de construcción, gerente del departamento de control de calidad y costos y un gerente de proyecto.

La dirección de construcción está a cargo de revisar y dar seguimiento a todos los proyectos que se están realizando, de este departamento salen las directrices y protocolos generales que deben seguir los proyectos. La dirección de construcción debe velar por la salud financiera de los proyectos y lleva control de los balances de costos globales.

La gerencia de control de calidad y costos es la encargada de revisar en detalle los reportes de costos entregados por los proyectos para reportar a la dirección cualquier anomalía. Además, debe revisar los procedimientos de registro y procesamiento de datos para los reportes.

La gerencia de proyecto es responsable de la administración del proyecto, así como velar que se ejecute el alcance del proyecto con los recursos asignados para cumplir el presupuesto. Los gerentes de proyectos una vez al mes deben presentar el reporte de control de costos del proyecto a la gerencia de calidad y costos y a la dirección de construcción, y son responsables sobre la información consignada en el reporte.

El reporte de control de costos contiene información sobre el presupuesto, cambios al presupuesto, gasto a la fecha, gasto proyectado al final del proyecto. En la sección de gasto se deriva un análisis de mano de obra, donde se revisa el consumo por actividad a la fecha y la proyección de consumo al final del proyecto.

Ahora bien, existen antecedentes que indican la tendencia de los proyectos de tener sobrecosto en las actividades de mano de obra. Al respecto, no se tiene con certeza identificada la causa de esta tendencia, ya que el control de mano de obra en un proyecto no se hace de una forma estandarizada y confiable.

Dado lo anterior, no es posible para la dirección y la gerencia tomar medidas específicas para contrarrestar este efecto. No está claro si cuando se realiza el presupuesto se está subestimando el consumo de la mano de obra o si en los proyectos se está consumiendo más mano de obra por ineficiencia, mala planificación, falta de capacitación del personal, entre otros; o bien, si es que la planificación que realiza el departamento de presupuesto se cambia cuando se hace la planificación de la construcción, ya sea por diferencia de criterios o problemas con la transmisión de la información.

Aunado a lo anterior, un problema adicional que se ha identificado es que no se tienen registros claros y confiables que indiquen en qué actividades se están gastando más recursos de mano de obra, pues no hay registros históricos para hacer análisis estadísticos ni información para hacer comparativos entre los proyectos.

De forma que, con la información existente no es posible, a nivel presupuestario, evaluar si los rendimientos usados son consistentes con los rendimientos que se dan en campo. Esto, porque no se mantiene un registro actualizado de rendimientos históricos, ya que no se toman datos de los proyectos.

Sumado a los puntos anteriores, se consulta respecto al o los catálogos de actividades usados en los proyectos. Así pues, se determina que no existe un catálogo de actividades estándar y que la información suministrada por el departamento de presupuesto a los proyectos no está tabulada en el mismo catálogo de actividades que se utilizará en la ejecución de la obra.

De ahí la necesidad de implementar un sistema que permita registrar el consumo de horas hombre en cada una de las actividades que se ejecutan en los proyectos, donde se lleve un registro de:

- La cantidad por tipo de obrero que está asignado a la actividad.
- Duración de la actividad.
- Cantidad de obra ejecutada para cada actividad y que la unidad de medida sea igual a la del presupuesto.

La información que la empresa quiere obtener de estos registros es la siguiente:

- Costo parcial y total de la actividad, tabulada de acuerdo con un catálogo de actividades.
- Rendimiento de la cuadrilla para cada una de las actividades.
- Comparación del costo de la actividad con el costo presupuestado.

**Proyección de costos al cierre del proyecto.** 

Adicionalmente, se requiere que el sistema cumpla con los siguientes requisitos:

- Debe tener la flexibilidad para realizar cambios de cuadrillas para una misma actividad.
- Entender y gestionar las jornadas extendidas con los cambios en los costos que implican.
- Poder registrar las actividades intermitentes; con ello, se quiere decir que la forma de registrar los datos pueda realizarse para una actividad de tal forma que no sea necesario que la actividad sea continua de su inicio a fin.
- El sistema debe accederse remotamente, es decir, sin importar la ubicación del proyecto debe ser posible el uso del sistema.
- Tiene que ser compatible con diferentes tipos de dispositivos, como celulares, tabletas, computadoras, además debe ser compatible con diferentes sistemas operativos con Android, MacOS, IOS y Windows.
- El sistema debe ser intuitivo y no debe de requerir gran cantidad de pasos para realizar los registros.
- Se deben poder realizar registros con o sin acceso a internet, sin embargo, en el caso de que se realice el registro sin internet debe tener la capacidad de sincronizarse con la base de datos una vez el dispositivo tenga conexión.

# 3.2 Visitas de campo para diagnóstico

Con el fin de determinar la estructura organizativa que existe en los proyectos, se llevan a cabo cuatro visitas de campo en diferentes proyectos para poder definir características generales de los actores del proyecto, procedimientos que realizan cada uno y metodologías actuales para el registro y posterior análisis del consumo de mano de obra.

De estas visitas de campo se pudo observar la organización típica de los proyectos de la empresa. En general, se identifican dos equipos de trabajo, ingeniería/administrativo y el de trabajadores de campo.

El equipo de ingeniería se compone de un gerente de proyecto, ingeniero o ingenieros de proyecto, asistente administrativo y bodeguero/planillero (labor que puede ser desempeñada por una sola persona o dos donde uno sería bodeguero y el otro planillero, dependiendo del tamaño del proyecto).

El equipo de trabajadores de campo está compuesto por el maestro de obras, los segundos, operarios, ayudantes y peones. Dependiendo de las características de las actividades pueden asignarse después de los segundos un encargado de cuadrilla.

Hay otros participantes en los proyectos, que son los subcontratistas, sin embargo, para efectos del diseño del sistema de control, no es necesario incluirlos en el análisis.

La selección de actividades a ejecutar en el día a día es definida por el ingeniero de proyecto según el programa general de obra. El ingeniero en una reunión semanal con el maestro de obras y los segundos, indica las actividades a realizar y su duración para la siguiente semana, se pueden hacer ajustes al programa de trabajo semanal a partir de la retroalimentación de la reunión y se procede a fijar el programa de trabajo.

La asignación de cuadrillas para las actividades las define el maestro de obras con sus segundos, quienes seleccionan la cantidad de trabajadores para realizar cada una de las actividades programadas. En caso de que se requiera reforzar la actividad, el maestro de obras toma la decisión de incorporar más trabajadores o ampliar la jornada de trabajo para cumplir con las duraciones preestablecidas.

Ahora bien, quien establece la cantidad total de personal de campo es el gerente de proyecto. Así pues, apoyándose en el programa de trabajo y presupuesto, estima la cantidad de personal necesario para cada bisemanal, luego lo revisa con el maestro de obras y se hacen los ajustes necesarios de acuerdo con las observaciones del maestro.

Respecto a la metodología para el registro del consumo de mano de obra, se pudo observar que el encargado de elaborarlo es el planillero. El procedimiento que se lleva a cabo es el siguiente: con un formulario que contiene la lista de trabajadores tabulados en las filas y las actividades de mano de obra en las columnas, marca en qué actividad está cada uno de los trabajadores en el momento de la toma de datos. El planillero realiza entre 1 y 2 recorridos diarios, normalmente, uno en la mañana y otro en la tarde. Posteriormente, en la oficina transcribe las anotaciones en una tabla de Excel y se la envía al gerente de proyecto para que actualice sus registros y haga sus cálculos y análisis.

El éxito del procedimiento depende de la capacidad del planillero para discernir qué actividad escoger para asignar determinado trabajador a ella. Además, tiene la limitante que la menor unidad de tiempo que se le puede asignar a un trabajador son cinco horas (medio día). Adicionalmente, el método no contempla el registro de la producción realizada, por lo que no permite la posibilidad de derivar datos sobre el rendimiento y productividad.

# CAPÍTULO IV. ARQUITECTURA DEL SISTEMA

#### 4.1 Estandarización de catálogo de actividades

Para poder iniciar con el diseño del sistema para control de la mano de obra, es necesario inicialmente estandarizar el catálogo de actividades que usa la empresa para los proyectos. Esto, con el fin de tabular y categorizar el registro de mano de obra de una forma estándar y de acuerdo con las necesidades de la empresa. Posteriormente, este mismo catálogo servirá para que el sistema reporte los cálculos y estimaciones generadas.

De modo que, la importancia de estandarizar un catálogo para todos los proyectos permite transmitir la información a los diferentes involucrados del registro y análisis, ya sean propios del departamento de construcción o de otros departamentos como presupuesto.

Sumado a ello, da la posibilidad de dar trazabilidad a la información, pues permite que sea posible comparar datos entre los proyectos, ya sean contemporáneos o extemporáneos. Adicionalmente, brinda la posibilidad de desarrollar una base de datos histórica con la información de los proyectos, con la cual se pueden establecer tendencias de la información y demás análisis estadísticos.

De acuerdo con la información que se ha estudiado, se considera que la mejor alternativa para la empresa es adoptar el catálogo de actividades propuesto por Uniformat. Esto, debido a que es un catálogo completo, muy estudiado. Además, ofrece la ventaja de ser universal, por lo cual será compatible con mucha información externa a la compañía, ya sea de clientes y proveedores.

Sin embargo, debido al tipo de actividades que ejecuta la empresa con mano de obra propia en sus proyectos y a los requerimientos de las actividades que se desean medir en los proyectos, es posible sintetizar el catálogo propuesto del Uniformat en uno simplificado. Esto, no implica que se variará la codificación de las actividades, la estructura y las jerarquías.

Adicionalmente, se define la unidad de medida con la cual se registrará la cantidad de obra cuantificada y realizada para actividad. La importancia de esto radica, en que siempre se medirán las actividades con la misma unidad de medida, y con esto se logra tener consistencia entre registros de proyectos, para poder: hacer comparaciones, obtener promedios históricos, realizar ejercicios estadísticos, entre otros.

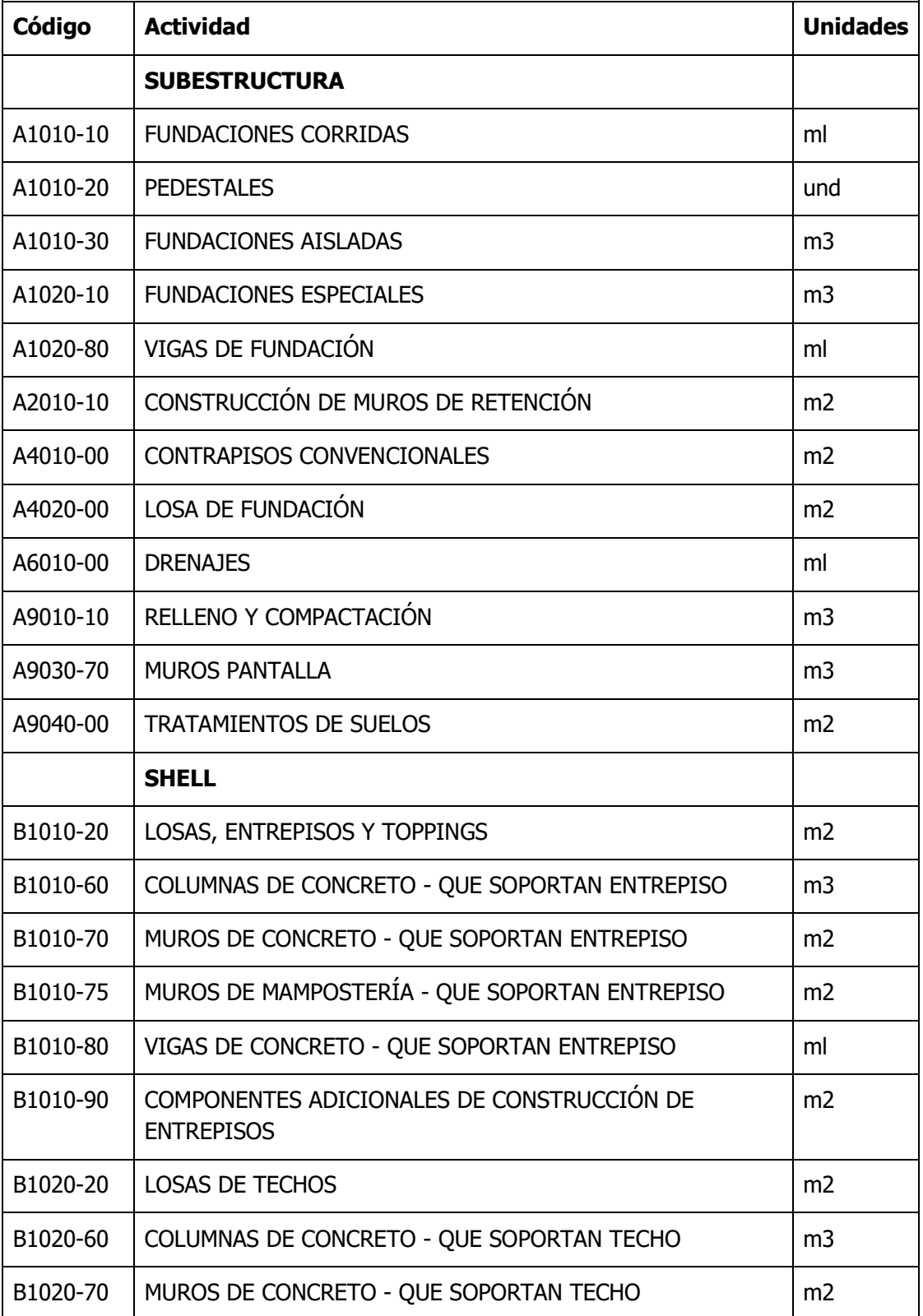

Así las cosas, de la revisión de requerimientos y las actividades indexadas en el Uniformat, se derivó el siguiente catálogo de actividades, mostrado en el cuadro 4.1

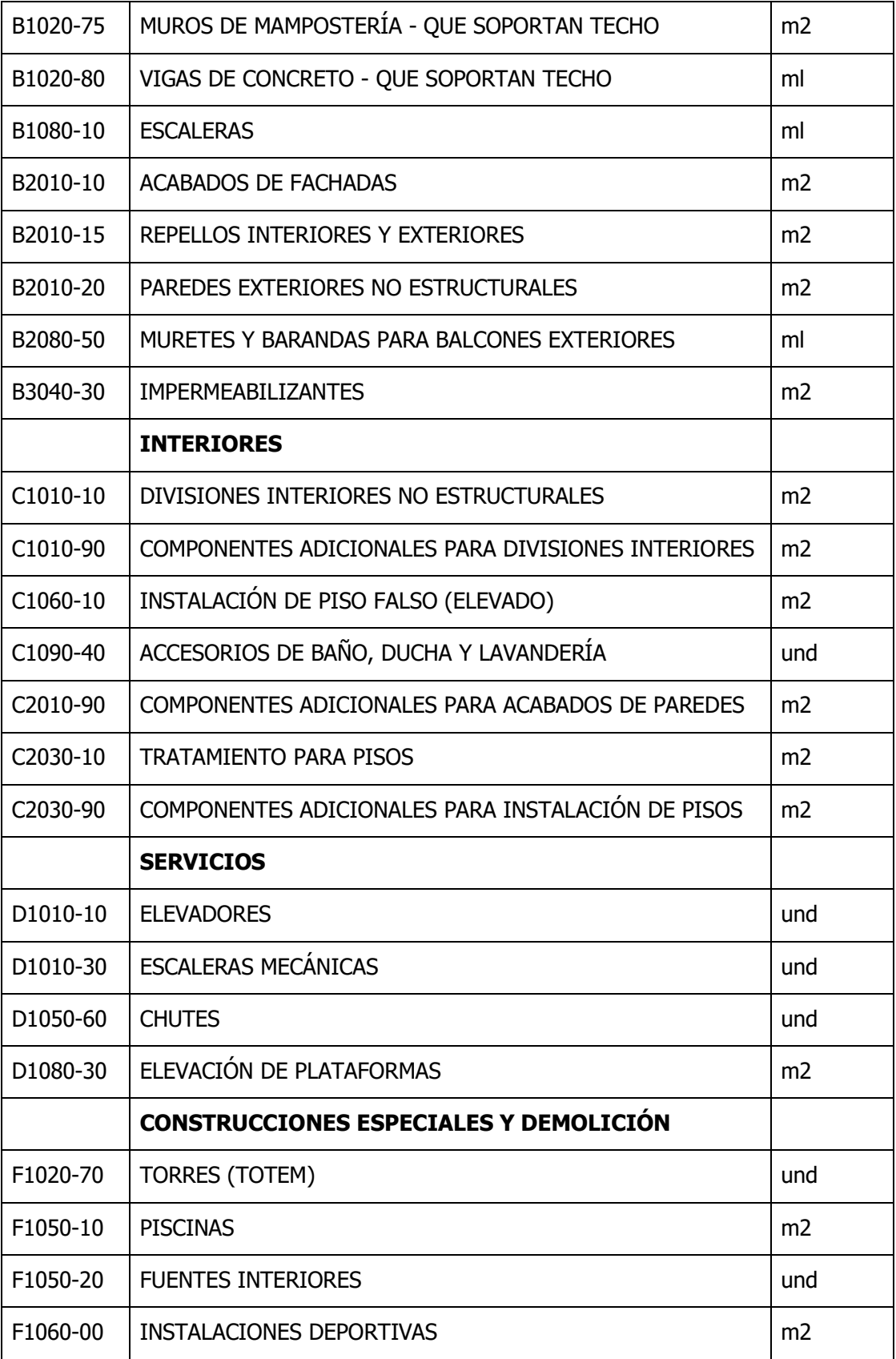

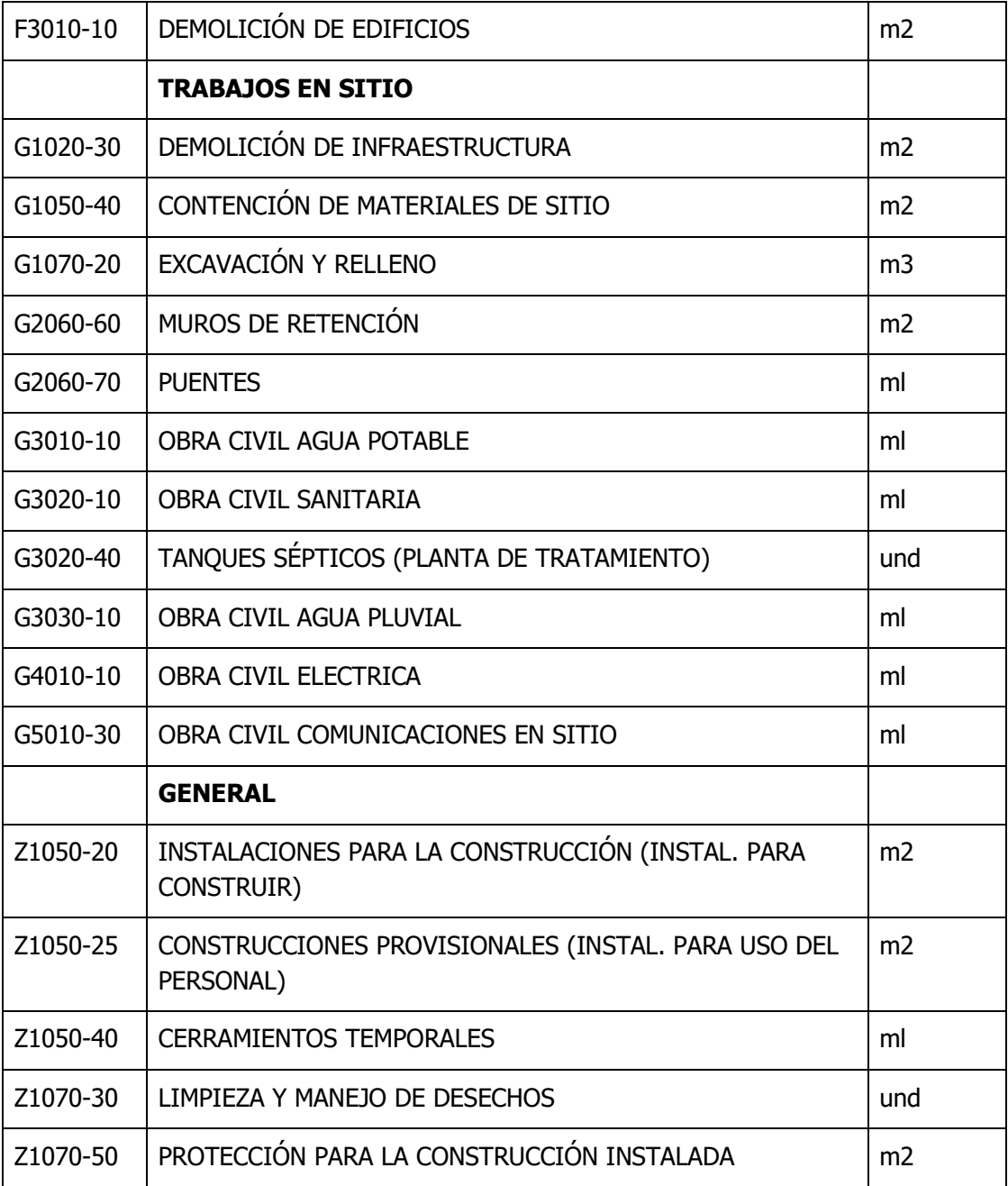

Cuadro 4.1: Estructura de catálogo Uniformat Fuente: Uniformat, 2010.

### 4.2 Requerimientos de la aplicación

Con base en las necesidades planteadas por los encargados del control y seguimiento de la mano de obra, así como en las observaciones realizadas al proceso actual, se procede a establecer una lista de requerimientos que debe cumplir la aplicación.

Inicialmente, se requiere un sistema que sea sencillo de usar para el registro de las actividades y que sea adaptable para ser usado en sistemas portátiles. Es importante que el sistema sea intuitivo y que personas con diferentes niveles de educación sean capaces de usarlo.

El sistema tiene que ser capaz de leer el proyecto para el cual se harán los registros, así como registrar el presupuesto de control con horas hombre, costo y cantidad de obra presupuestada.

Asimismo, debe tener la capacidad de ajustarse a diferentes estructuras de costos y que puedan realizarse los ajustes que se vayan necesitando al presupuesto de control para ajustarlo, ya sea por órdenes de cambio, reclasificación de costos de actividades y corregir errores de presupuesto. En el registro diario se debe poder indicar la actividad a medir para llevar un acumulado de las horas hombre, cantidad de obra y costos acumulados.

También, se requiere que el sistema admita crear diferentes frentes de trabajo y que pueda clasificar las actividades para cada uno de ellos, por lo que se deben poder definir en la apertura del proyecto y que en cada registro diario sea posible definir el frente de trabajo al que pertenece como una variable más.

En la creación del proyecto se debe poder definir el salario de referencia promedio de las tres categorías típicas de empleado de la construcción, operario, ayudante y peón. Además, como parte del registro diario, debe ser posible definir la composición de la cuadrilla de acuerdo con estas categorías de trabajadores.

Sumado a lo anterior, debido a que se decide usar un salario promedio por categoría de empleado y no el salario real de cada trabajador, es necesario desarrollar una metodología para ajustar el costo y hacerlo coincidir con la planilla de la obra.

Con el fin de determinar rendimientos parciales y totales, así como la productividad, es necesario registrar la cantidad de obra realizada durante el periodo de medición.

Luego, cuando se registre la actividad, debe ser posible, ya sea de forma automática o manual, definir las horas extra, dobles o triples, según corresponda. Esto, porque es un factor que afecta significativamente el costo.

Además, se requiere que cuando exista un factor externo que pueda afectar la productividad de la actividad directamente, este sea registrado para definir causas de un bajo rendimiento o sobrecosto cuando se haga el análisis de los datos. Un ejemplo de esto puede ser condiciones climáticas adversas, falta de materiales, entre otros.

También, es necesario registrar características del proceso constructivo para que se puedan determinar características intrínsecas a los rendimientos estimados. Esto, porque el rendimiento puede variar significativamente de la metodología y tecnología empleada para desempeñar; un ejemplo de este caso, es cuando se hacen coladas de concreto con bomba, balde o acarreo manual.

Ahora bien, respecto a los informes que debe desplegar el sistema se requiere como mínimo los siguientes dos:

- 1. Control de costos a la fecha y al cierre: el sistema debe desplegar un informe por actividades que defina el gasto a la fecha y una proyección de gasto al cierre, y ambos resultados compararlos con el presupuesto ajustado.
- 2. Informe de rendimientos: se requiere un informe donde el sistema muestre un informe por actividad donde se detallen los rendimientos estimados a la fecha y que indique cuál es rendimiento parcial y cuál es total, así como compararlos con los rendimientos del presupuesto de control.

Una vez que se concluya la obra este informe mostrará los rendimientos finales de la obra, los cuales podrán ser recopilados por presupuesto para actualizar su base de datos.

### 4.3 Arquitectura de la aplicación

Con el fin de explicar el funcionamiento de los diferentes procesos que lleva a cabo la aplicación, se desarrollaron los siguientes diagramas de flujos:

- Registros de datos iniciales
- **Proceso de toma de datos y cálculos internos**
- Proceso de inicio de sesión
- **Proceso para generación de informe**
- Proceso de solicitud de informes

El diagrama de flujo general del uso de la aplicación sería el mostrado en figura 4.1. En el flujo se muestra el proceso completo que se desempeña desde que se abre sesión y se crea el proyecto por el administrador. Luego, el usuario inicia sesión y empieza a generar registros hasta completar la base de datos, cuando se termina el proyecto y se obtienen los informes parciales y finales.

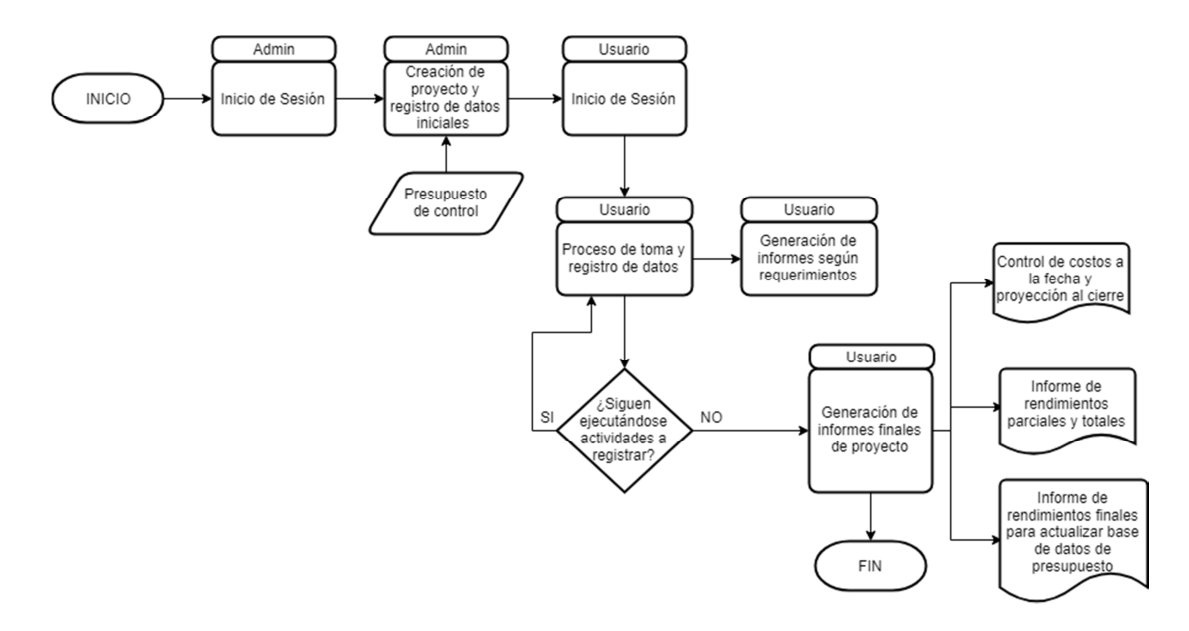

Figura 4.1: Diagrama de flujo general para uso de aplicación Fuente: Elaboración propia.

A continuación se detalla cada uno de los diagramas de flujo.

1. Registro de datos iniciales

En la figura 4.2 se explica la forma en que se crea el proyecto en el sistema y se configuran los valores base para a posteriori generar los informes de control. Al respecto, se detallan los siguientes procesos:

- Crear el proyecto y agregar código de proyecto.
- Identificar los usuarios con permisos para agregar registros al proyecto.
- **Identificar los frentes de trabajo.**
- Introducir el presupuesto de control inicial.
- Definir costo de hora hombre de operario, peón y ayudante.

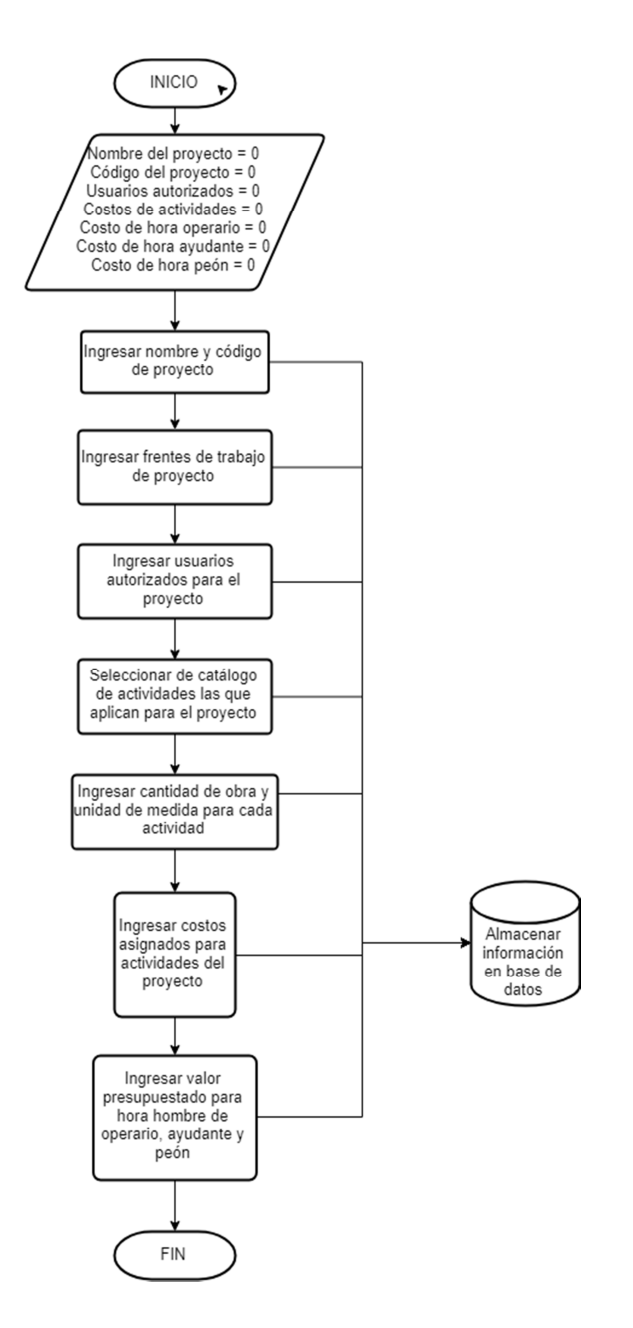

Figura 4.2: Diagrama de flujo registro de datos iniciales Fuente: Elaboración propia.

2. Proceso de toma de datos y rutinas internas

En el siguiente diagrama, Figuras 4.3, 4.4, 4.5 y 4.6, se explica el proceso interno que desempeña el sistema para que se pueda ir poblando de información la base de datos. El diagrama explica las variables iniciales que tiene el sistema y cómo se va ingresando la información para asignar un valor a cada variable. Además, detalla los cálculos internos que realiza la aplicación con base en las variables introducidas por el usuario para poder generar los informes necesarios. En las siguientes figuras se detalla:

- Asignación de proyecto, frente de trabajo y código de actividad a la cual pertenece la medición.
- Secuencia de introducción de datos al programa para hacer un registro de la actividad.
- Secuencia de cálculos realizados de acuerdo con los datos ingresados en el registro.
- Reportes que despliega el sistema una vez se haya completado la medición.

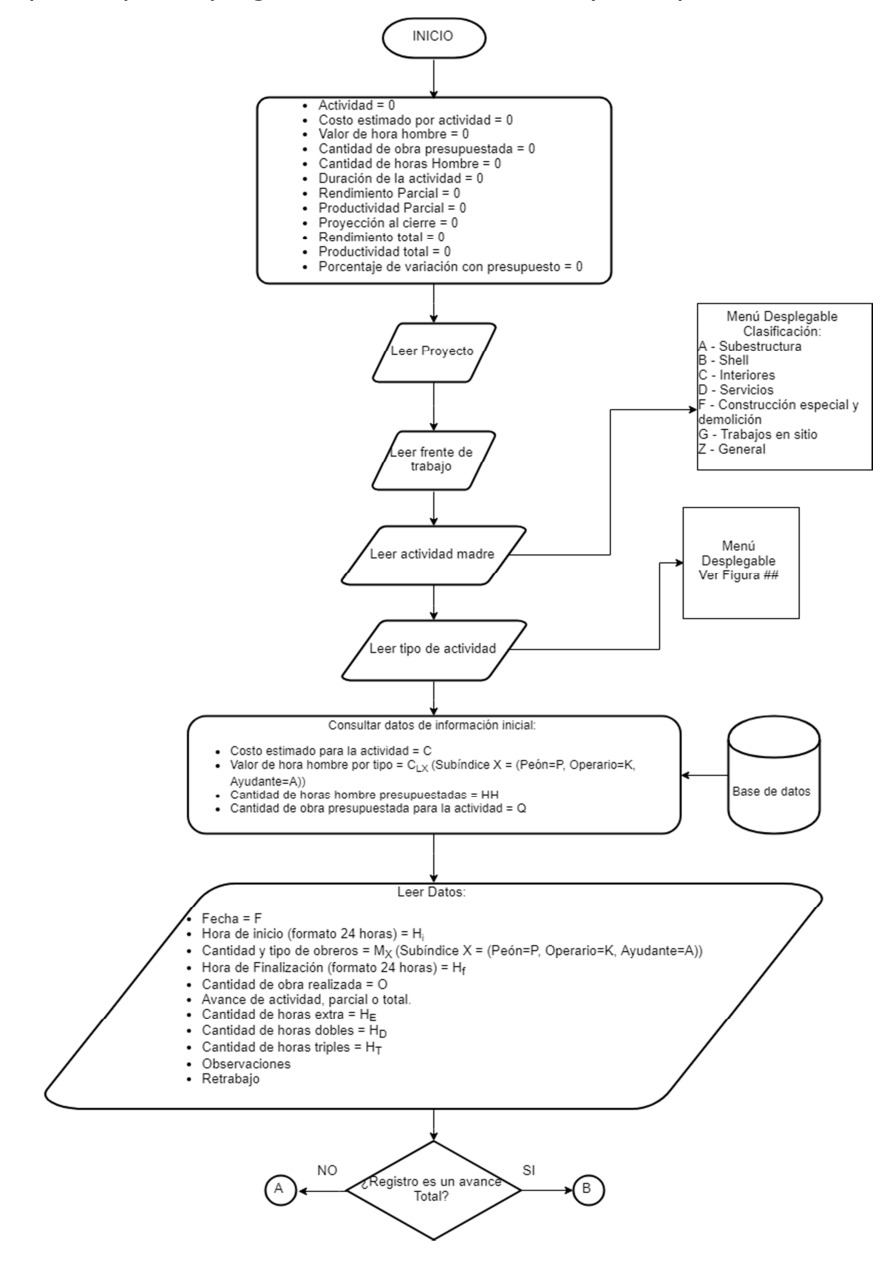

Figura 4.3: Diagrama de flujo registro de toma de datos Fuente: Elaboración propia.

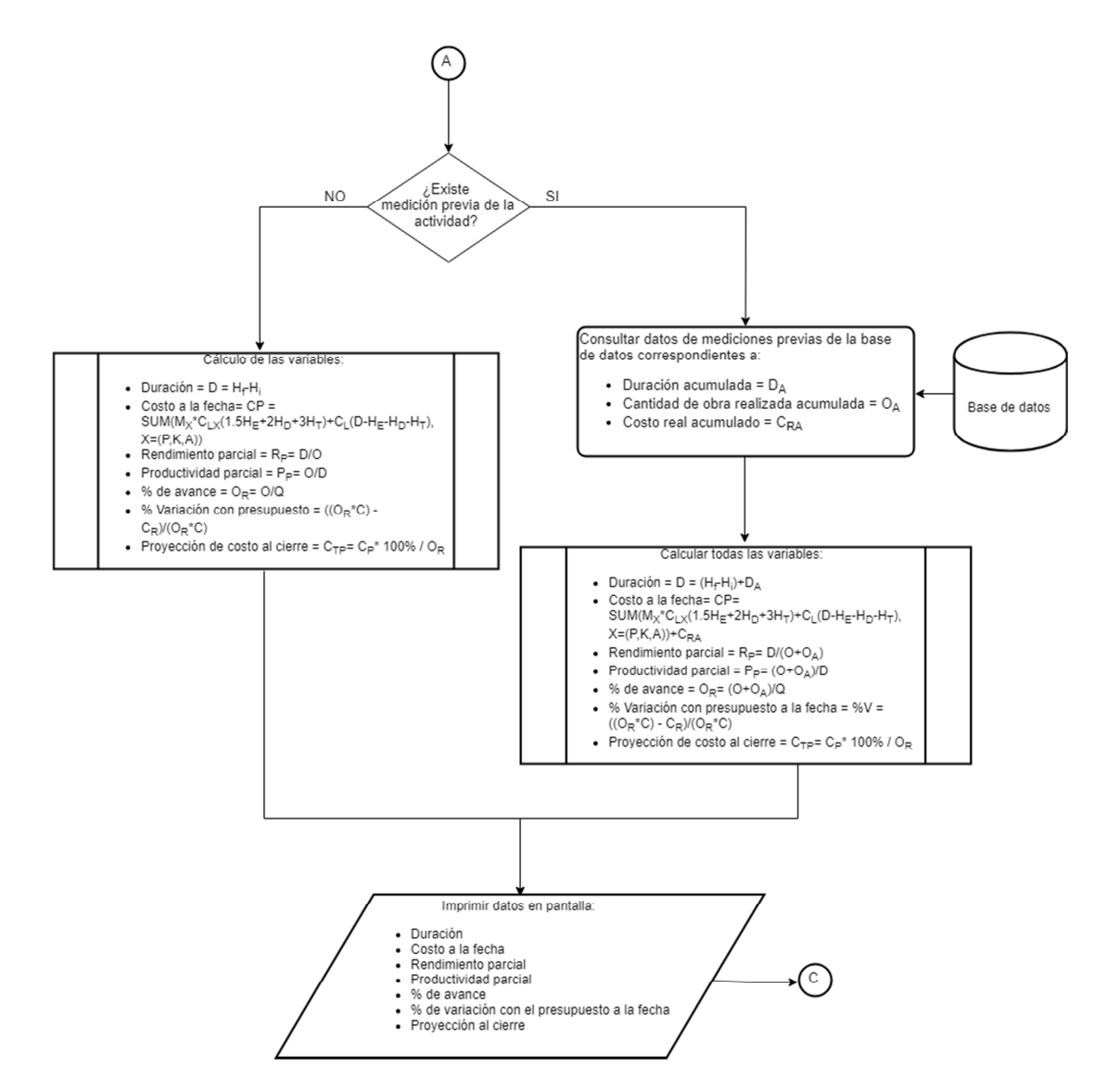

Figura 4.4: Diagrama de flujo registro de toma de datos, parte A Fuente: Elaboración propia.

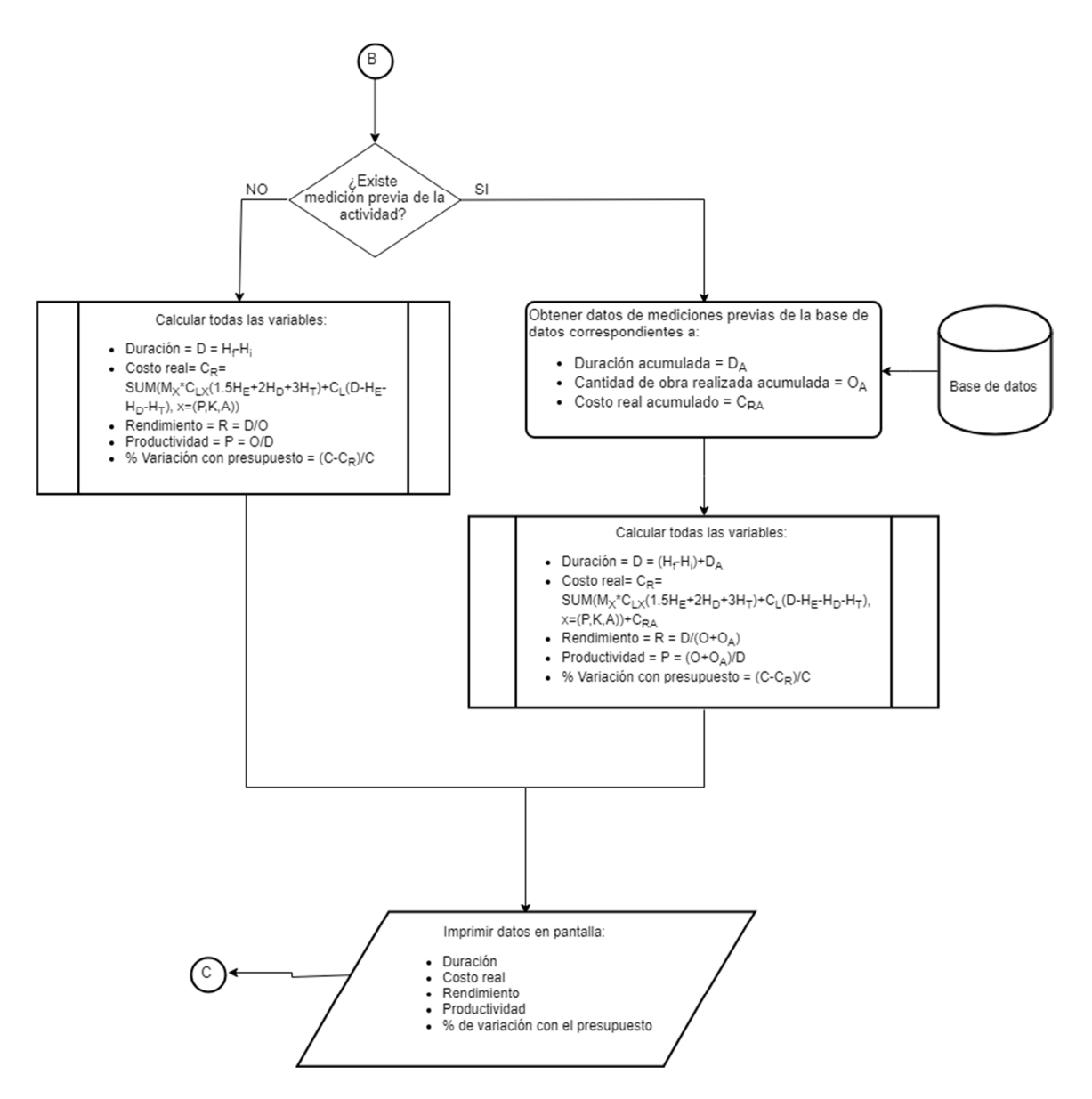

Figura 4.5: Diagrama de flujo registro de toma de datos, parte B Fuente: Elaboración propia.

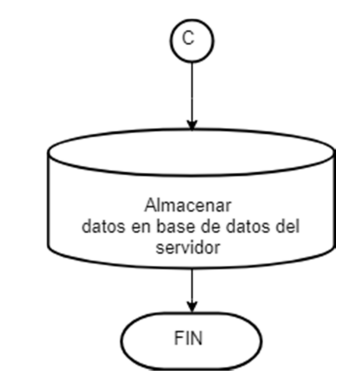

Figura 4.6: Diagrama de flujo registro de toma de datos, parte C Fuente: Elaboración propia.

### 3. Proceso para inicio de sesión

La figura 4.7 explica el proceso para registrarse en la aplicación o iniciar sesión, así como para registrar una cuenta en caso de que no se posea. El proceso es necesario para dar acceso a los usuarios al sistema y controlar por parte del administrador quiénes están agregando y obteniendo información del sistema.

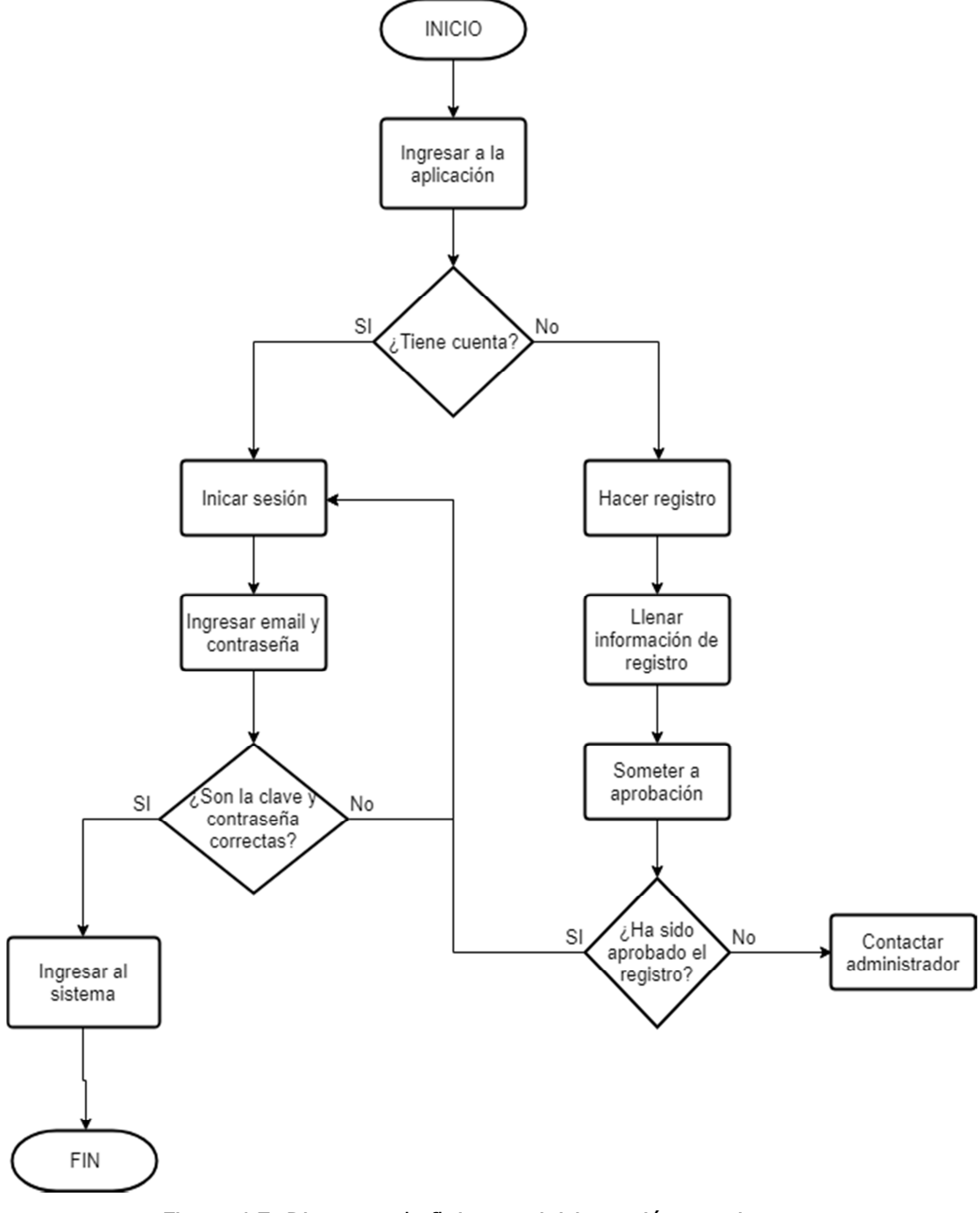

Figura 4.7: Diagrama de flujo para iniciar sesión y registrarse Fuente: Elaboración propia.

### 4. Proceso para generación de informe

El siguiente diagrama, figura 4.8, muestra la secuencia de rutinas que el software debe completar para configurar la plantilla de un informe, es decir, seleccionar qué información se mostrará en un informe determinado.

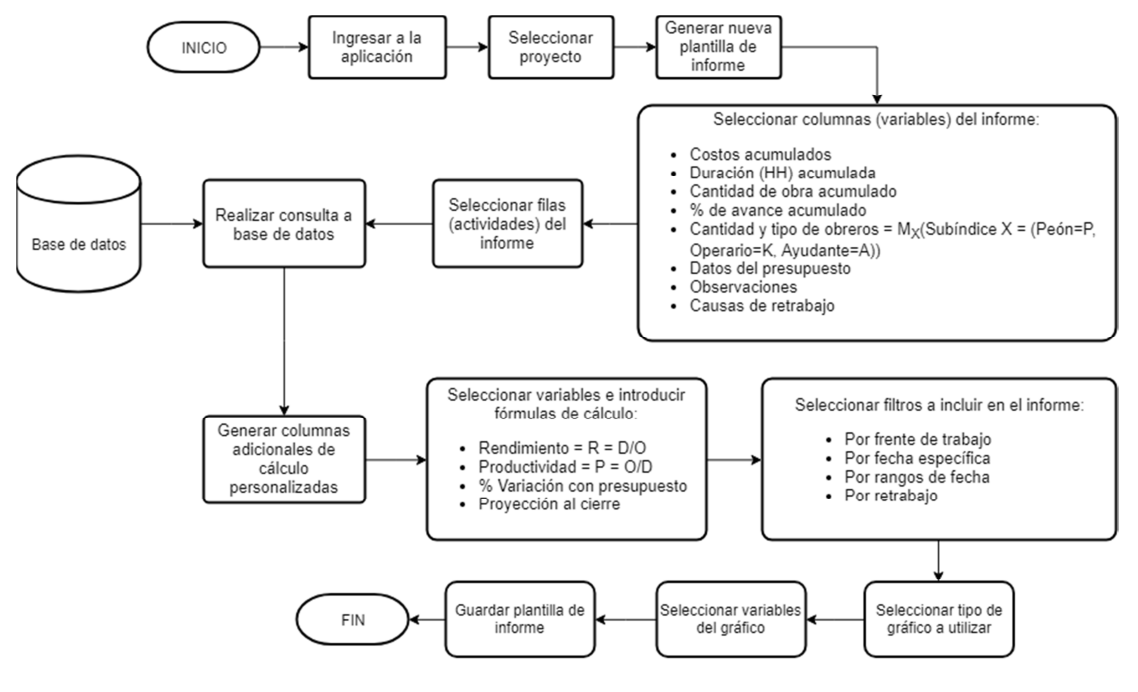

Figura 4.8: Diagrama de flujo para generación de informe Fuente: Elaboración propia.

### 5. Proceso para solicitud de informes

En siguiente diagrama de flujo, figura 4.9, explica el procedimiento para solicitar informes sobre el estado de actividades o de todo el proyecto a la aplicación. A diferencia del anterior, este flujo es para solicitar un informe creado en el sistema, el flujo anterior es para crear una plantilla de informe.

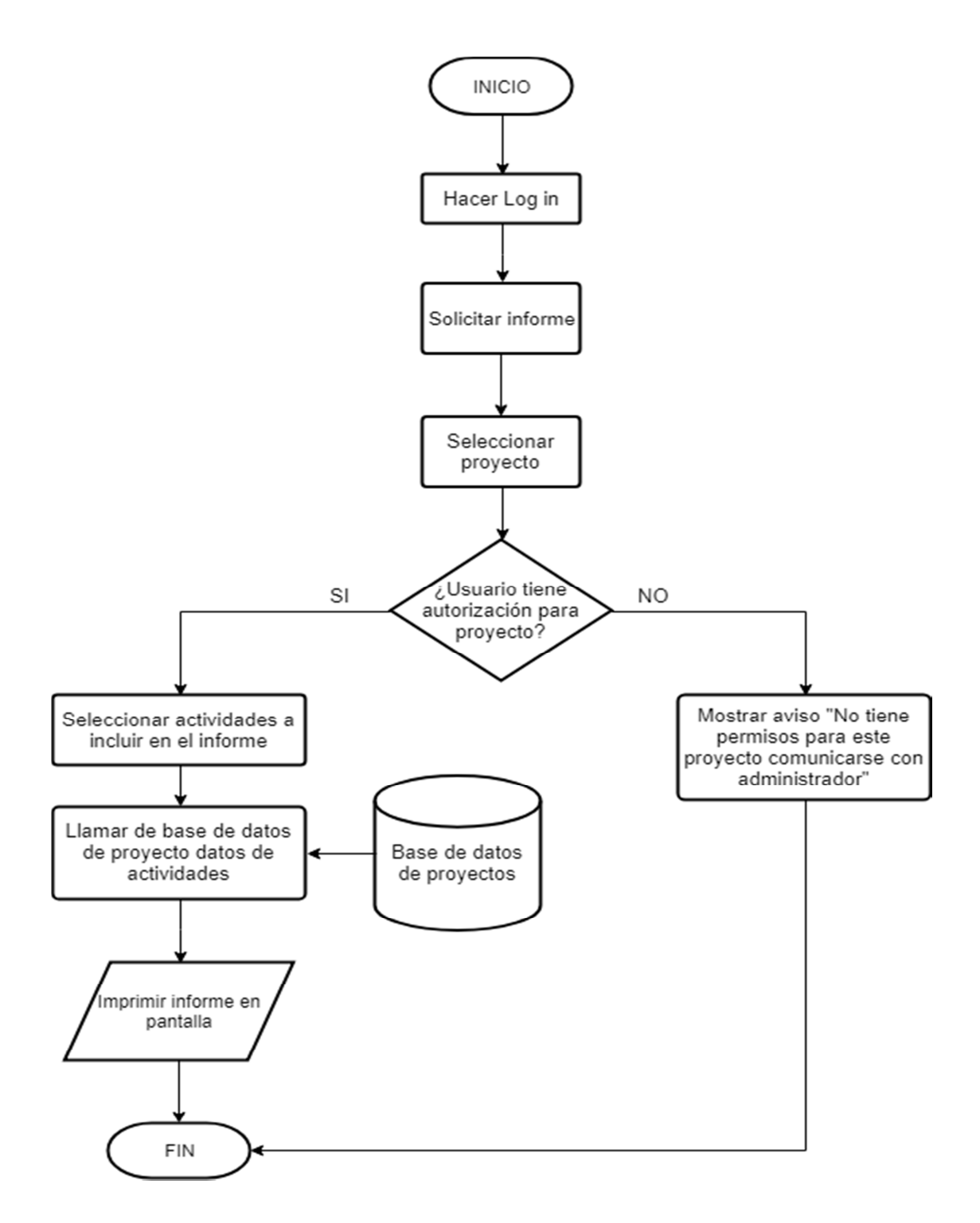

Figura 4.9: Diagrama de flujo para solicitud de informe Fuente: Elaboración propia.

# CAPÍTULO V. Desarrollo del sistema

### 5.1 Versión beta en Microsoft Excel

Con el fin de comprobar la arquitectura propuesta de la aplicación, se procede a desarrollar una versión de prueba simplificada en el software Excel que se puede revisar en el anexo 3.

Antes bien, se indica que solo se desarrollaron las herramientas necesarias para el registro inicial de datos y para la toma de datos en sitio. De manera que, no se hará el proceso de inicio de sesión ni para impresión de informes, este último se podrá revisar directamente desde las hojas de cálculo de Excel.

Las diferentes partes de la aplicación se subdividieron en las pestañas de las hojas de cálculo; esto, con el fin de ejemplificar cómo la interfaz de la aplicación presentará la información al usuario.

Las celdas en fondo naranja con letras negras son aquellas que el usuario debe llenar manualmente, y las celdas de fondo gris y letras naranja, son las que el sistema calcula automáticamente.

La primera hoja de cálculo del archivo denominada "Creación de proyecto en app" presenta una tabla para la creación del proyecto de acuerdo con la figura 5.1. Es importante destacar que el sistema puede trabajar tanto en colones como en dólares

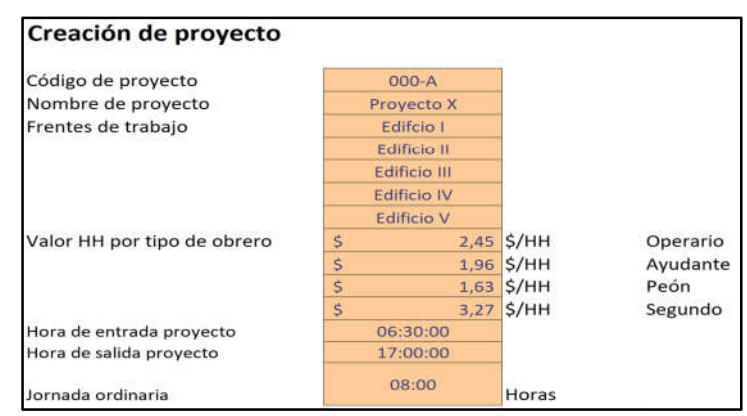

Figura 5.1: Extracto de hoja de cálculo beta, creación de proyecto en app Fuente: Elaboración propia.

En esa misma hoja de cálculo se muestra la tabla para elaborar el registro del presupuesto de control, donde el usuario debe ingresar la información correspondiente a cantidad de horas hombre presupuestadas, cantidad de obra presupuestada y costo de mano de obra presupuestada, de cada actividad para cada frente de trabajo.

Además, en esta tabla se realizan las actualizaciones y correcciones al presupuesto, las cuales se deben llevar a cabo conforme se van detectando errores de presupuesto, ajustes por órdenes de cambio o recalificaciones de costos; en la figura 5.2 se muestra la un extracto del cuadro.

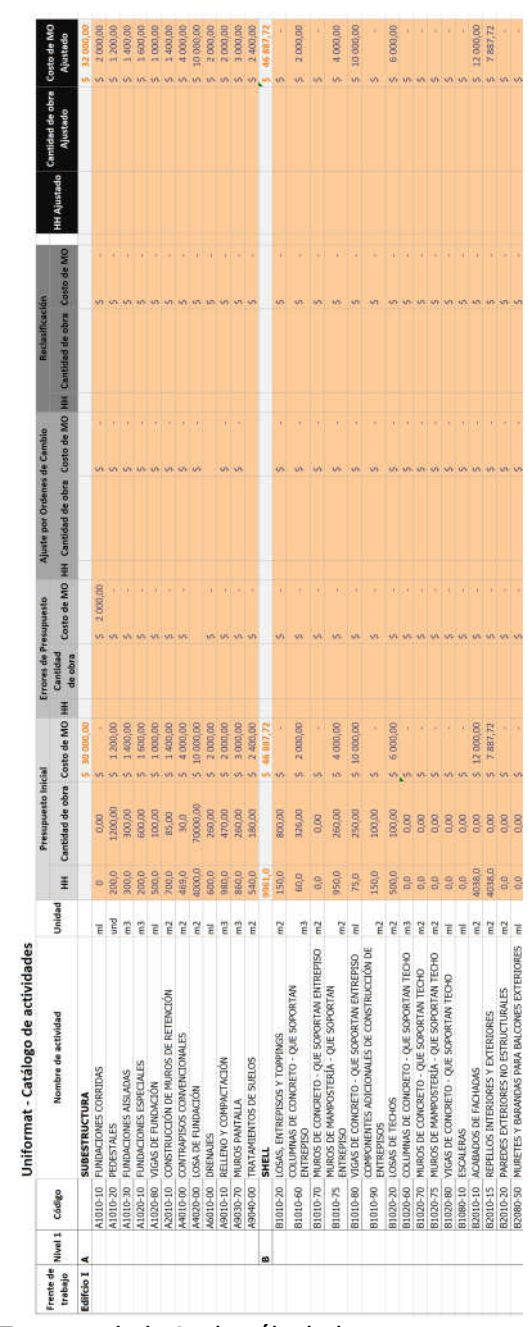

Figura 5.2: Extracto de hoja de cálculo beta, presupuesto de control Fuente: Elaboración propia.

Pues bien, como se puede revisar en la figura 5.2 para cada tipo de ajuste del presupuesto el usuario debe ingresar: horas hombre asociadas, cantidad de obra y costo de la mano de obra relativa al ajuste.

La siguiente hoja de cálculo, llamada "Registro diario", es la parte de la aplicación donde se lleva a cabo el registro de datos recolectados en campo. En esta sección se introducen los datos mostrados en la figura 5.3.

En el caso de la hoja de cálculo, el responsable de registrar los datos debe llenar una tabla de apertura de la actividad cada vez que se inicia una actividad nueva y deberá llenar la tabla de cierre para la actividad de acuerdo con los siguientes criterios: al finalizar el día, al haber un cambio en la cuadrilla o al concluir la actividad. Los datos registrados se guardan en la base de datos y la hoja procede a limpiarse para hacer el siguiente registro de datos.

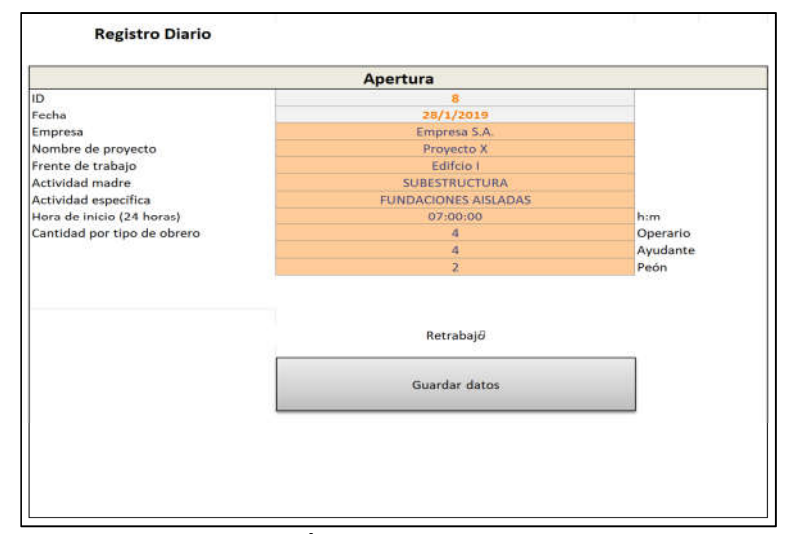

Figura 5.3: Extracto de hoja de cálculo beta, registro diario, apertura de actividad Fuente: Elaboración propia.

Como se muestra en la figura 5.3, para la apertura de una actividad es necesario agregar, manualmente, el nombre de la empresa que realiza la actividad, el frente de trabajo, actividad madre y específica, hora de inicio de actividad, cantidad de obreros por tipo (operario, ayudante, peón), y por último, se indica si la actividad es un retrabajo.

En la misma hoja, una vez cumplido cualquiera de los parámetros indicados anteriormente para llenar la tabla de cierre mostrada en la figura 5.4, el usuario debe completar la siguiente información: hora de finalización de la actividad, cantidad de obra realizada, cantidad de horas extra, dobles y triples, factores externos que afectaron el rendimiento y cualquier observación referente al desarrollo de la actividad.

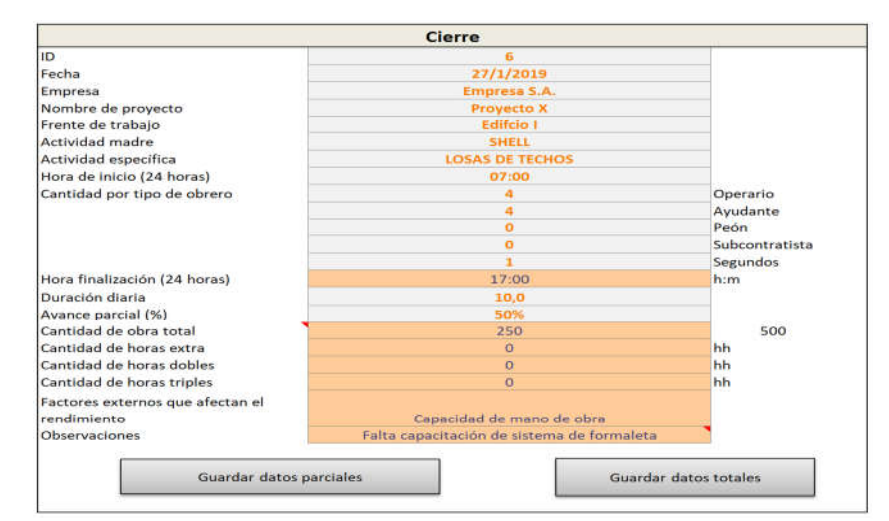

Figura 5.4: Extracto de hoja de cálculo beta, registro diario, cierre de actividad Fuente: Elaboración propia.

Las hojas de cálculo denominadas "Rep act avance parcial" y "Rep act avance total" corresponden a las hojas donde se hacen los cálculos de duraciones, costos, rendimientos, productividades, porcentaje de avance, porcentaje de variación de costo real contra presupuestado y proyección de costo al cierre.

La diferencia entre las pestañas radica en que la primera corresponde a los cálculos para actividades que tienen un avance parcial, es decir, que no han sido completadas al 100%; la segunda, hace los cálculos cuando la actividad fue completada al 100 % en la medición efectuada y se pueden reportar datos finales de la actividad. La figura 5.5 muestra la tabla "Rep act avance parcial" y la figura 5.6 muestra la tabla de "Rep act avance total".

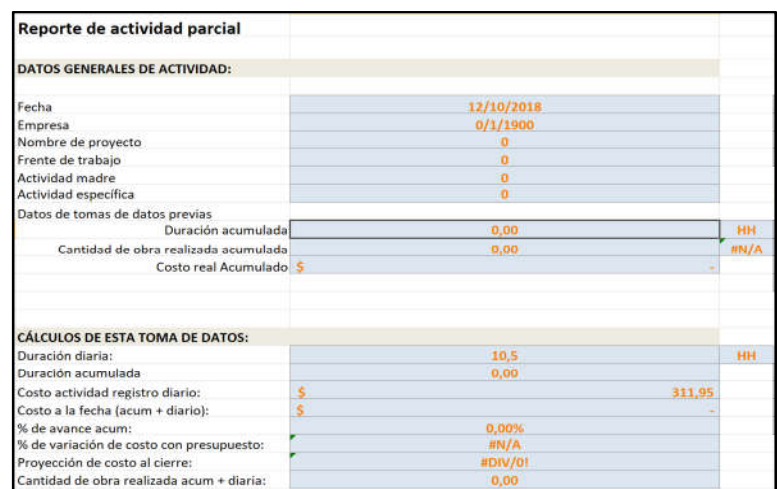

Figura 5.5: Extracto de hoja de cálculo beta, reporte actividad parcial Fuente: Elaboración propia.

| Reporte de act avance total               |                        |             |             |
|-------------------------------------------|------------------------|-------------|-------------|
| <b>DATOS GENERALES DE ACTIVIDAD:</b>      |                        |             |             |
| Fecha                                     | 12/10/2018             |             |             |
| Empresa                                   | 0/1/1900               |             |             |
| Nombre de proyecto                        | m                      |             |             |
| Frente de trabajo                         | n                      |             |             |
| <b>Actividad madre</b>                    | o                      |             |             |
| Actividad específica                      | n                      |             |             |
| Datos de tomas de datos previas           |                        |             |             |
| Duración acumulada                        | 0.00                   | <b>HH</b>   |             |
| Cantidad de obra realizada acumulada      | 0.00                   | <b>HN/A</b> |             |
| Costo real Acumulado                      | \$0.00                 |             |             |
| <b>CÁLCULOS DE ESTA TOMA DE DATOS:</b>    |                        |             |             |
| Duración diaria:                          | 11                     |             |             |
| Duración acumulada                        | 0,0                    |             |             |
| Costo de actividad de registro diario:    | s<br>630,53            |             |             |
| Costo a la fecha (acum + diario):         | \$.                    |             |             |
| Costo a la fecha con cargas sociales:     | s                      |             |             |
| Costo por hh sin cargas sociales          | <b><i>IIDIV/01</i></b> |             |             |
| Costo por hh con cargas sociales          | #DIV/01                |             |             |
| Cantidad de obra realizada acum + diaria: | $\sigma$               | <b>HN/A</b> |             |
| Rendimiento                               | #DIV/01                | <b>HH/</b>  | <b>HN/A</b> |
| Productividad                             | <b>EDIV/01</b>         | <b>HN/A</b> | /HH         |
| % de variación con presupuesto:           | <b><i>MNIA</i></b>     |             |             |
| % avance acumulado                        | 0%                     |             |             |

Figura 5.6: Extracto de hoja de cálculo beta, reporte actividad total Fuente: Elaboración propia.

La penúltima pestaña contiene la base de datos, la cual sería una zona no accesible para el usuario, pues corresponde a un repositorio de información donde se van registrando los datos introducidos y calculados por la aplicación, los cuales luego serán usados para cálculos posteriores y generación de informes.

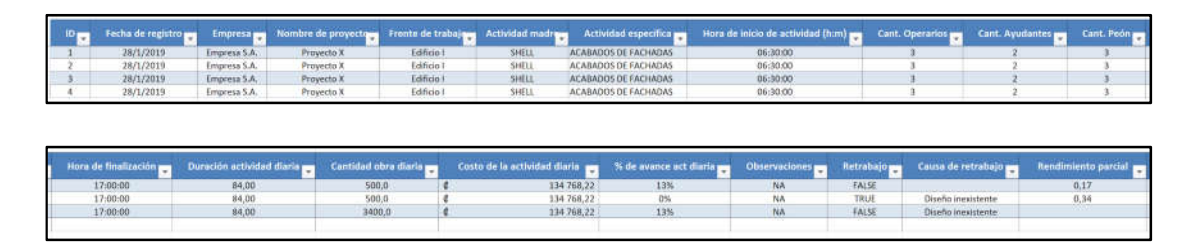

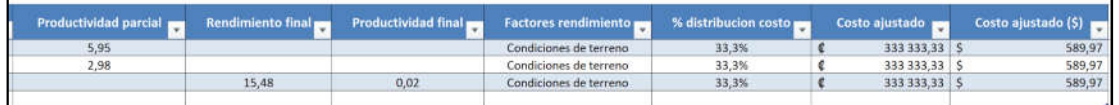

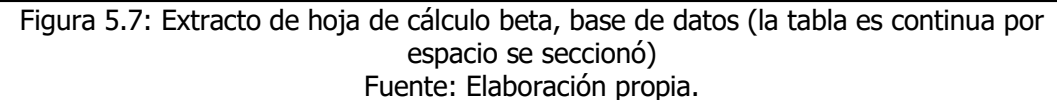

Así pues, se identifica que es necesario hacer un ajuste del costo total de mano de obra, debido a que existirá una diferencia entre la planilla real y el reporte de la aplicación, dado que la segunda usa salarios promedio para registrar los costos. De forma que, para solventar esto se crea una columna en la base de datos destinada a hacer un ajuste del costo de la mano de obra de cada registro.

En la hoja de cálculo se desarrolla un proceso interno donde el usuario registra el monto pagado a la fecha de la planilla, el sistema toma el dato obtenido de la sumatoria de los registros diarios y calcula la diferencia con respecto al registrado manualmente por el usuario. Posteriormente, el sistema toma esa diferencia y la prorratea entre las actividades registradas según su peso en el costo total reportado por la aplicación; el sistema es capaz de corregir tanto errores donde la diferencia sea negativa como positiva.

Así pues, esta solución resuelve cuando se requiere registrar los costos con las cargas sociales asociadas, prorrateando el costo de las cargas sociales entre las actividades de acuerdo con su peso relativo del total, en caso de que se requiera de esta forma.

Luego, se tienen las hojas de cálculo para hacer los reportes. En este caso, se tienen los siguientes reportes:

 "Reporte de proyección" donde se tiene el presupuesto de control, estado del proyecto a la fecha en términos de costos, cantidad de obra y rendimientos y la proyección al cierre donde se proyectan los datos de costos, cantidad de obra y rendimientos para cuando las actividades sean completadas. Este reporte tiene asociadas una serie de gráficas que reflejan de una forma

condensada la información que muestra la tabla de reporte, por ejemplo: gráfica de costo a la fecha, costo proyectado al cierre, índice de rendimientos entre otros.

- "Reporte de actividades por periodos", donde el que solicita el reporte filtra las actividades entre fechas para analizar el periodo deseado. Además el reporte muestra una tabla adicional donde se indica la composición promedio de las cuadrillas por tipo de obrero.
- "Reporte de actividades acumulado", el cual brinda el acumulado a la fecha de los rendimientos, horas gastadas y porcentaje de avance.
- Por último, se puede obtener un reporte de los retrabajos realizados, con lo cual se obtiene una estadística de las causas de estos, la cantidad de horas gastadas y costos asociados.

Ejemplos de los reportes planteados anteriormente se pueden observar en el anexo 1.

Es importante anotar que con los datos recolectados se puede programar la cantidad y tipos de reporte que se requieran. Sería cuestión de analizar qué información es valiosa para la empresa y generar el reporte según esto. Por ejemplo: reporte de observaciones de actividades, reporte de porcentaje de avance por actividad, reporte de rendimientos por actividad, etc.

Adicionalmente se da la opción al usuario de corregir manualmente el valor del costo proyectado al cierre de la actividad de los reportes, debido a que podrían existir escenarios donde se cuenta con información adicional respecto a variables no contempladas originalmente en el sistema que pueden afectar el desarrollo de las actividades, por eso se permite hacer en ese caso ajustes manuales, sin embargo el sistema va a marcar de amarillo las celdas que fueron modificadas de esta forma.

En el archivo de Excel se dejó la última pestaña para colocar información fija que las diferentes pestañas de la aplicación van a llamar para alguno de sus procesos, tales como: los menús desplegables, nombres de actividades y unidades asignadas a las actividades.

### 5.2 Prueba de versión beta

Para probar la usabilidad de la aplicación en la práctica y evaluar el sistema en la ejecución de sus procesos internos y despliegue de resultados, se procede hacer una serie de pruebas de toma de datos y despliegue de informes en un proyecto real. Para ello, se coordina con la empresa para llevar a cabo una implementación piloto del sistema.

Por lo tanto, se procede a capacitar a un asistente para que pueda hacer la toma de datos de actividades ejecutándose en la obra y se procede a revisar los resultados y a recibir la retroalimentación del usuario.

Al respecto, se identifican ciertas restricciones para el uso de la tabla de Excel en tabletas y celulares, por lo que se resuelve trabajar con una aplicación gratuita llamada Team Viewer, la cual tiene una versión gratuita, donde el usuario puede trabajar en la PC remotamente con una tableta. Así se pudo resolver el problema de registrar los datos en las hojas de Excel sin problema.

Por su parte, dada la limitante de registrar los datos y no poder asignar mayor cantidad de personal para la toma de datos, no se pudo cumplir con el plan de que cada encargado de cuadrilla fuera responsable de reportar los datos de sus trabajadores. Por lo tanto, para este plan piloto se procedió a dejar una única persona registrando datos y se acordó que haría dos tomas de datos: una en la mañana y otra en la tarde, por lo que no registrarían modificaciones de actividades en tiempo real.

Los datos recopilados con el sistema beta se pueden revisar en el Anexo 1; antes bien, se aclara que estos datos no son exactos con la realidad, ya que por el acuerdo de confidencialidad con la empresa constructora no es posible mostrar la información real recopilada. Adicionalmente, debido a que el objetivo del proyecto es desarrollar el sistema de control y no tomar ni reportar rendimientos reales, la información del Anexo 1 no es adecuada para usar de ninguna forma, más que evaluar cualitativamente el funcionamiento del sistema digital de control de mano de obra.

Ahora bien, los encargados de realizar los registros de actividades comentan que el sistema es fácil de usar y expedito, logrando levantar gran cantidad de información en poco tiempo. Sin embargo al ser una persona la que hace el registro de datos y algunos sitios de obra son muy extensos, se dan demora para concluir el levantamiento por los grandes desplazamientos entre sectores de trabajo y asegurar haber registrado todos los obreros del proyecto.

Algo similar sucede para tomar las medidas de la obra realizada, ya que al ser una persona quien debe tomar todos los datos, medir lo que se realizó al final del día se torna muy engorroso y no tienen suficiente tiempo para completar las mediciones, por lo que optan por estimar a criterio un porcentaje de avance.

En este proyecto se recomienda que los encargados de cuadrilla sean los designados para hacer los registros de su personal; con esta metodología se podría resolver en gran medida el atraso por los desplazamientos entre sitios de trabajo y problemas para registrar todo el personal, ya que el trabajo se dividiría entre varios participantes y los encargados manejan cierta cantidad de personal que conoce y saben dónde los tienen asignados.

Además, los encargados de cuadrilla muy fácilmente podrían tomar las medidas para registrar la obra realizada mucho más ágilmente de lo que lo hace una persona tomando los registros.

Aun cuando los encargados de levantar los registros de la información tienen conocimiento técnico, encuentran problemas cuando tienen que registrar alguna actividad que no es claramente clasificable a la lista que posee el catálogo estándar. Por lo tanto, se recomienda generar un documento con directrices de cómo se deben clasificar las actividades en el catálogo.

En un par de casos se ha encontrado que el presupuesto de control no está desarrollado acorde con el catálogo de actividades, lo cual provoca problemas a la hora de comparar el registro de datos contra lo presupuestado.

Asimismo, se ha identificado que la forma de registrar las horas extra genera confusión, debido a que no se conoce con claridad la jornada de trabajo y a partir de qué momento se cumple la jornada ordinaria para empezar a registrar las extras y a partir de qué momento se empieza con hora dobles y triples.

También, se identifica que existen diferencias entre las jornadas de los proyectos, por lo cual se tiene que estudiar cada caso y de alguna forma adaptar el sistema a cada jornada particular.

Una vez registrada la información se procedió a generar lo informes para analizarlos junto con el director de construcción de la empresa. De esta forma, se obtuvo una buena retroalimentación respecto a la información ahí presentada; el sistema da buenos indicadores de costos y rendimientos que son útiles para evaluar el estado del proyecto y tomar medidas correctivas necesarias para lograr los objetivos de costos.

Además, la información de rendimientos suministrada es comparada con los usadas para el presupuesto y se puede evaluar si lo supuestos presupuestarios se están cumpliendo o no, lo cual da la capacidad de tomar medidas para presupuestos futuros.

Es importante señalar que toda la información obtenida tenderá a ser más confiable conforme se vayan acumulando datos de rendimientos de diversos proyectos y la base de datos de la empresa crezca, debido que la muestra de proyectos irá incrementando su tamaño.

### 5.3 Guía para plan de implementación del sistema

A continuación, se establecerán los requisitos para realizar una implementación del sistema de control de mano de obra en un proyecto, así como el fin de definir el recurso humano, herramientas, capacitaciones y documentación necesaria para poder usar la aplicación.

### 5.3.1 Recurso humano

Las tareas que se deben llevar a cabo en campo para el uso de la aplicación consisten en: creación de proyecto, toma de datos y solicitud de informes.

De forma que, para la creación del proyecto en el sistema se puede asignar esta tarea a un asistente de proyecto, ingeniero o pasante que pueda realizar el registro de la información en el sistema. Basta con que tenga un entendimiento de la información transmitida por el departamento de presupuesto para poder llenar los diferentes espacios necesarios para la creación.

Así pues, para la toma de datos se pueden definir como responsables a varios integrantes del equipo, tales como el ingeniero de proyecto, maestro de obras, segundos del maestro y encargados de cuadrilla. Se recomienda que la toma de datos la realice un miembro del equipo familiarizado con la distribución de cuadrillas y las actividades en ejecución, además, que pueda hacer un seguimiento cercano de la actividad que se está midiendo, por lo que asignar esta tarea al segundo o encargados de cuadrilla sería lo ideal.

La solicitud de informes la puede hacer cualquier miembro del equipo que tenga autorización para realizar la tarea. En general, se recomienda dar esta posibilidad a los directores de la empresa a quienes les interese tener conocimiento de los costos y productividad de la mano de obra; a los gerentes de proyecto para mantener su control interno del proyecto; y a ingenieros de proyecto para que puedan obtener indicadores de la realización de la actividades para hacer ajustes y replanteos de estrategia de ser necesario.

Asimismo, las jefaturas del departamento de presupuesto deben tener acceso a los informes con el fin de obtener retroalimentación de los proyectos y así valorar los rendimientos y costos de referencia usados para la estimación de presupuestos.

### 5.3.2 Herramienta y equipo

Para el uso de la aplicación no será necesaria la adquisición de equipo ni herramientas distintas a las que normalmente se requieren para el quehacer diario de un proyecto de construcción.

Se recomienda utilizar una computadora para hacer la creación del proyecto. Esto, para que se torne más ágil la introducción de los datos del presupuesto en la aplicación, debido a que las tablas pueden ser extensas y llenar en una tableta puede ser dificultoso.

En relación con lo anterior, para la toma de datos es posible usar un teléfono inteligente o una tableta donde la aplicación esté instalada para registrar los datos. En el caso de las mediciones de campo para verificar el avance de las actividades, es necesario el uso de cinta métrica y calculadora.

Asimismo, para visualizar los reportes es recomendable usar una tableta o computadora para tener una mejor visualización de las tablas, debido a que son grandes y en un celular inteligente podría ser incómodo. En caso de requerir los reportes en físico es necesario tener una impresora.

### 5.3.3 Capacitaciones

Las capacitaciones en el uso de la herramienta deberán enfocarse tanto en el uso operativo de la herramienta como en el entendimiento del catálogo de actividades.

En cuanto a la capacitación para creación del proyecto, al personal que realizará este proceso en la plataforma se le deberá explicar la interfaz de creación de proyecto, en la cual tienen que ir llenando la información en los espacios designados que la plataforma le irá solicitando.

Además, debe entrenarse en la interpretación de presupuestos para que pueda extraer la información de los documentos de preconstrucción, y que pueda llenar la información referente al presupuesto de control.

Sumado a lo anterior, el encargado de actualizar el control de costos debe tener acceso a las órdenes de cambio y revisiones del presupuesto para que vaya pudiendo hacer los ajustes lo largo de la vida del proyecto.

En el caso del personal a cargo de la toma de datos, la capacitación debe ir enfocada en dos procesos: el primero, en explicar la metodología de toma de datos, y segundo, dar a entender la conceptualización del catálogo de actividades para que el personal pueda discernir correctamente la cuenta del catálogo asociada a la actividad en ejecución.

Referente a la toma de datos, al personal se le deben explicar las partes que conforman la interfaz de la herramienta, así como el procedimiento para que pueda ir haciendo la alimentación de la información de acuerdo con los datos que solicita la aplicación a llenar.

El usuario debe llenar la información tal como el sistema lo solicite, respetando los formatos y las unidades pre-asignadas; por ejemplo, la aplicación solicita que la hora de inicio y hora de fin se ingresen en formato de 24 horas. Igualmente, para definir los porcentajes de avance, el sistema requiere que la cantidad de obra realizada se registre según la unidad pre-asignada; por ejemplo, si es fundaciones se debe registrar el avance real en metros cúbicos.

Como se indicó anteriormente, el personal que hace la toma de datos también debe ser capacitado en la interpretación del catálogo de actividades del proyecto. El catálogo representa la forma en que la organización estandariza el control de costos del proyecto y cómo requiere que se organice la información para que se pueda comparar con datos de otros proyectos contemporáneos y extemporáneos.

En este caso, se está usando para el diseño de la aplicación el Uniformat, sin embargo, si la empresa requiriese usar un catálogo alternativo para el proyecto puede hacerlo sin problema, pues únicamente se debe cambiar el catálogo en el código fuente para que el registro esté de acuerdo con sus necesidades.

En el caso del Uniformat hay ciertas particularidades para asignar actividades. Además, hay que entender ciertos límites en el registro de una actividad, los cuales, por la forma en que está conceptualizado el catálogo, hay interpretaciones de asignación de tareas a actividades que no son fácilmente discernibles, por ejemplo, Uniformat hace una diferencia entre los muros que pertenecen a la envolvente del edificio (*shell,* en inglés) y los muros internos, esto sin importar si los muros tienen continuidad estructural o no, por lo que si se está haciendo el registro de una actividad de muros, debe separarse el tramo del muro que pertenece a la fachada, del tramo de muro que pertenece al interior del edificio, ya que estas tareas pertenecen a dos actividades diferentes.

La última capacitación que debe darse al personal es la que corresponde a la solicitud de reportes. En este caso, los interesados en esta herramienta serán los directivos de la empresa, los encargados del control de costos y los encargados de los presupuestos.

En este sentido, se debe explicar la secuencia de comandos que corresponden a la solicitud de reportes y cómo indicarle a la aplicación la información del reporte necesario. Así pues, la aplicación irá solicitando que el usuario indique cierta información como: nombre y código del proyecto, periodo temporal que van a abarcar los datos del proyecto desplegado y las actividades que se requieren que aparezcan en el reporte.

Una vez el usuario comprenda cómo solicitar el reporte según sus necesidades y a los permisos que le da la plataforma, se le debe explicar la forma de interpretar la información que despliega la tabla.

Por último, se debe explicar cómo exportar o imprimir la información a otra aplicación, tal como Excel, para que pueda hacer el procesamiento y análisis de datos.

A continuación, se presenta la tabla 5.1, donde se muestra el resumen del proceso de capacitación.

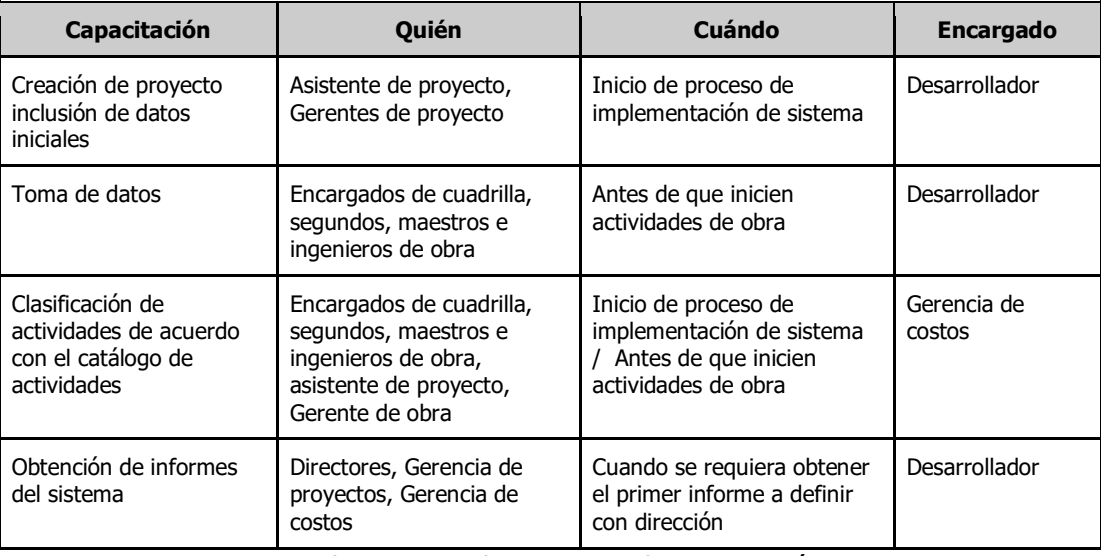

Cuadro 5.1. Cuadro resumen de capacitación Fuente: Elaboración propia.

### 5.4 Costos de operar el sistema

Si la implementación del sistema se lleva a cabo según las recomendaciones planteadas en la guía de implementación, el costo de operar la plataforma de costos no debería generar costos adicionales a los que ya se generan típicamente en la administración del proyecto.

A nivel de equipo técnico no es necesario invertir en equipos adicionales de los que se usan en el quehacer diario de la obra. De forma que, computadoras, tabletas y red de datos inalámbrica en los proyectos son implementos que actualmente se encuentran y disponen los encargados de la obra.

De acuerdo con lo planteado, tampoco se requiere contratación de personal adicional para llevar los registros ni la gestión de la información. Esto, debido a que la forma en que se conceptualiza el uso de la plataforma, las tareas se distribuyen entre un grupo de participantes del proyecto como encargados, ingenieros de proyectos, asistentes y gerentes de proyectos, e implica la inversión de muy poco esfuerzo y tiempo para que cada uno pueda completar la acción que les corresponde para mantener actualizada la información.

El costo principal radicaría en la inversión inicial para desarrollar la aplicación si se requiriese hacer una aplicación diferente del sistema beta desarrollado en Excel. Además, podría haber un costo mensual en caso de que la empresa tomara la decisión de contratar el mantenimiento periódico del sistema para hacerle mejoras o integraciones adicionales.

En el Anexo 2 se puede revisar la cotización de servicio por desarrollar la aplicación y el mantenimiento anual de una empresa de Desarrollo de Software. Este costo es de acuerdo con los precios de mercado, sin embargo, puede variar de una empresa a otra. Así las cosas, el costo por crear la aplicación móvil api es de \$ 4 000, y el costo por la aplicación web es de \$ 5 500, con lo cual el costo total es de \$ 9 500.

Sumado a lo anterior, existirá un costo de implementación a considerar, que sería la suma de lo que cueste capacitar al personal y asignar un profesional para dar seguimiento al proceso de adopción del sistema. Estos costos variarían según el tamaño de la empresa, el número de empleados que haya que capacitar, también dependerá si se decide implementar en todos los proyectos simultáneamente o si hace con pocos proyectos a la vez o de uno. El costo del profesional a cargo de la implementación podría ser calcularse como un costo mensual alrededor de los \$ 1200, más cargas sociales.

# 5.5 Beneficios que obtiene la empresa de adoptar el sistema de control de mano de obra

Las empresas constructoras que adopten el uso del sistema podrán de forma rápida empezar a percibir los beneficios de implementar el sistema que les ayudará de una forma fácil a medir horas hombre y cantidad de obra ejecutada en tiempo real en sus proyectos, y de esos datos obtener resultados inmediatos de costos y rendimientos.

A pesar de que el sistema en este proyecto está conceptualizado para ser usado con Uniformat, es posible adaptarlo a cualquier catálogo de actividades que la constructora use, lo cual brinda flexibilidad y lo vuelve un sistema universal de registro y control de costos de mano de obra.

Además, el sistema busca la estandarización en el registro y clasificación de datos, lo cual implica beneficios como trazabilidad y compatibilidad de los datos. Lo anterior, permite la comparación de datos entre dos proyectos que ocurren simultáneamente o en momentos diferentes. Asimismo, ofrece la oportunidad de desarrollar una base de datos general de rendimientos y costos de mano de obra de proyectos para la empresa y así retroalimentar procesos de presupuestación, con lo cual se logra que las estimaciones de costos usen rendimientos actualizados y estadísticamente confiables.

Aunado a ello, se podrán ir identificando factores adicionales que afectan los rendimientos, como la tipología de los proyectos, localización geográfica, situación económica del país, y cualquier factor externo al proyecto que pueda influenciar en su ejecución. De esta forma, para proyectos futuros en condiciones similares, se podrán hacer ajustes a sus estimaciones de costos según esos factores registrados.

La capacidad del sistema de brindar información en tiempo real del estado de las actividades, de poder comparar costos y rendimientos con el presupuesto y hacer proyecciones de gasto y rendimientos al cierre del proyecto, es una herramienta que los tomadores de decisiones del proyecto podrán aprovechar para dar un seguimiento riguroso de la productividad de sus cuadrillas y tomar medidas de acción cuando no se estén ejecutando de acuerdo con los esperado. Sumado a esto, el costo del desarrollo del sistema representa un costo relativamente pequeño y la necesidad de recursos para implementarlo no es diferente del que ya tienen instalado en sus proyectos.

Además, con la opción de marcar si la actividad que se está ejecutando es un retrabajo, se brinda la capacidad al gerente del proyecto para identificar problemas de calidad, capacitación u otros factores que puedan estar propiciando que las actividades no se ejecuten correctamente desde la primera vez. Esto, ofrece, la oportunidad de tomar medidas correctivas en un momento muy temprano del proyecto, lo cual disminuiría el costo de esas ineficiencias.

### 5.6 Beneficios de desarrollar el sistema como una aplicación web

Una vez comprobado que el uso de la versión beta en Excel fue positivo y que el sistema y la metodología son confiables y fáciles de usar, se puede asegurar que el siguiente paso en este proceso es desarrollar la aplicación web.

Sin duda, desarrollar este sistema potenciaría los beneficios, la agilidad y la confianza que puede brindar el sistema. A continuación, se enumeran los beneficios de desarrollar la aplicación web:

- Aplicación estaría en un servidor remoto: el administrador no se tiene que preocupar por controlar quién tiene la aplicación o a quién se la está compartiendo, con lo cual se genere el riesgo que se filtre el código fuente y los algoritmos a terceros, ya que el app estará en un servidor único, protegido y bajo su tutela, y los usuarios tendrían acceso a estas herramientas sin tener el app en sus equipos.
- Control de acceso a la aplicación: al desarrollar el sistema como aplicación se le da ventaja al administrador de crear usuarios y establecer claves de acceso. Con esto,
se evita que personas externas a la organización tengan acceso al sistema y puede controlar el uso del app por los usuarios.

- Gestión de permisos de usuario: el administrador podrá asignar niveles de autorización a sus usuarios de acuerdo con sus roles en el proceso, puede hacer que los que digitan los reportes diarios solo tengan acceso a esta herramienta, sin tener oportunidad de revisar resultados ni informes, con lo cual podrá designar cuáles usuarios tienen acceso a los reportes y cuáles a reportes. Con esto, se logra mantener un nivel de confidencialidad de la información según los requerimientos de la empresa.
- Accesibilidad desde varios dispositivos: dado que la aplicación sería web y todo el motor de procesamiento de datos estaría en un servidor remoto, con equipos como tabletas, teléfonos inteligentes o computadoras muy sencillas, e indiferentemente del sistema operativo que usen, se podrá acceder al sistema y hacer las labores que correspondan, como registrar datos, actualizar presupuesto, solicitar informes, entre otros. De modo que, para acceder al app únicamente se ocuparía conexión a internet y tener un motor de navegación web.
- Toda la información queda almacenada en un mismo punto: dado que todo el repositorio de información se da en servidores remotos y propiedad de la empresa, se asegura que se mantiene registro de todos los datos tomados de proyectos y calculados por el sistema, así se evita que quede información en los equipos personales de cada colaborador. Además, se evita que al dar de baja a un empleado se pueda llevar información recopilada en la aplicación.
- Actualizaciones automáticas: en caso de hacer actualizaciones al sistema no es necesario actualizar equipo por equipo, únicamente con actualizar el app en el servidor, cuando alguien acceda al sistema va a manejar la versión más actual.
- Datos en tiempo real: dado que el app está conectada con el servidor que guarda y procesa la información, se puede asegurar que cuando se requiera obtener información siempre será la más actualizada, ya que todos los registros se van actualizando en tiempo real.
- Trabajo colaborativo: por las condiciones del sistema y la naturaleza de las aplicaciones web, es posible que muchos usuarios estén registrando datos simultáneamente, lo cual da la ventaja de tener información al día y dando fluidez al proceso de trabajo en el sistema, por ende, los usuarios no tendrían que esperar que otro salga para hacer sus registros o atrasos similares.

## CAPÍTULO VI. Conclusiones y Recomendaciones

### 6.1 Conclusiones

 Se diseña un sistema digital para el control de costos de mano de obra por actividades para una empresa constructora, el cual se comprueba que es un sistema ágil para registrar datos desde el campo, con una metodología de procesamiento y revisión de informes intuitiva y fácil de usar para cualquier miembro del equipo de obra.

El sistema requiere de un diseño que pueda ajustarse a cualquier tipo de proyecto que una empresa constructora pueda abordar. Para ello, se deben crear características adicionales a las inicialmente pensadas, tales como:

- Capacidad de ajustarlo a diferentes jornadas de trabajo y que tenga la capacidad de registrar costos por jornadas extendidas.
- Para controlar los costos por frente de trabajo fue necesario ajustar la programación para que el sistema se adaptara a tantos frentes de trabajo como fuera necesario.
- Además, se requirió resolver una limitante del sistema, en la cual se debieron haber usado salarios promedio por categoría de puesto de los empleados y no el salario real de cada uno de ellos.
- La solución anteriormente indicada propicia que se puedan prorratear las cargas sociales entre las actividades en caso de que sea necesario.
- Se analiza la estructura de actividades propuesta por el Uniformat para usarlo como una alternativa de catálogo de actividades estándar para la empresa constructora, y de ahí obtener las actividades para distribuir los costos y rendimientos de la mano de obra.

Se decide usar una versión modificada del Uniformat, con el fin de abarcar las actividades que típicamente una empresa constructora realiza con personal propio, las cuales se van a tener que registrar y controlar en obra. Además, se designa a cada actividad la unidad de medición estándar para poder obtener resultados congruentes cuando se sumen todas las mediciones de una determinada actividad.

El catálogo de actividades definido facilitará la trazabilidad de la información de los proyectos, manteniendo una codificación estándar para cada una de las actividades a lo largo de la ejecución.

Además, permitirá hacer una base histórica de proyectos con resultados de rendimientos y costos de mano de obra por proyecto que van a ser congruentes entre sí, sin importar dónde y cuándo se realizó el proyecto, ya que todo estará clasificado bajo el mismo estándar.

Sin embargo, el sistema tiene la posibilidad de aceptar cualquier clasificación de actividades que el usuario requiera, pues se diseña para que tenga esta flexibilidad. Por lo tanto, no limita el uso en caso de que se requiera clasificar las actividades de forma distinta a la conceptualizada en este proyecto.

 El sistema desarrollado tiene la capacidad de estimar rendimientos y productividades del personal para cada una de las actividades del catálogo. Esta información es entregada al equipo de obra y a los directores de empresa mediante informes, los cuales muestran la información de cada una de las actividades y frentes de trabajo a la fecha. Asimismo, es capaz de hacer proyecciones de los rendimientos y del gasto al cierre de las actividades, convirtiéndose en una herramienta muy potente para la toma de decisiones de obra y proponer a tiempo medidas de acción para contrarrestar sobrecostos en la mano de obra.

Sumado a ello, toda la información generada por el sistema podrá alimentar una base de datos de rendimientos históricos, con los cuales se podrá retroalimentar al departamento de presupuestación y actualizar los rendimientos que usan para el cálculo de la mano de obra.

 Se analiza y hace una guía de implementación del sistema donde se define el recurso humano, tecnológico y de capacitaciones para el personal. Se concluye que los requerimientos adicionales que ocuparía la empresa para implementar el sistema son pocos y en la mayoría de los casos con los recursos que dispone es posible poner en marcha el uso del sistema.

No obstante, durante el piloto que se realizó se identifica que es difícil implementar la metodología propuesta de registro de datos en las tablas de Excel. Esto, debido a limitantes propios del programa. Sumado a esto, las tablas del beta no son lo suficientemente fáciles de usar en la tableta como para que los segundos o encargados de cuadrilla se hagan cargo del registro.

Por tal motivo, si se requiere que el registro de datos lo hagan los segundos o encargados de cuadrilla, se recomienda desarrollar el sistema como una aplicación para facilitar el uso.

 Se logra desarrollar una versión Beta del sistema en Excel, la cual se pone a prueba en un proyecto con el fin de comprobar efectividad de la herramienta y la facilidad de uso.

Se comprueba que la herramienta es fácil de usar y no requiere de equipos especiales para usarla. Los problemas que se presentan en la prueba son propios de las limitantes que tiene Excel, y en caso de que se pueda desarrollar el sistema como aplicación web, todos los inconvenientes detectados se resolverán.

 Es posible mejorar las metodologías de registro de datos en campo, ya que se detecta una limitante cuando el proyecto tiene muchos trabajadores en áreas extensas. En el piloto, una persona se dedicaba a recopilar datos, lo que hubiera sido difícil en un proyecto con las características anteriores.

Además, se debe desarrollar una metodología para auditar la toma de datos de los segundos y encargados cuando se implemente que ellos tomen los registros, ya que podría ocurrir que se aumenten los errores y omisiones en los registros. Esto, debido a que no es personal con amplio conocimiento de la clasificación de actividades y de la importancia que los registros sean precisos.

Por lo tanto, sería recomendable que una persona encargada haga recorridos de control todos los días, para verificar que se esté registrando la información adecuadamente.

 Se desarrollan todos los diagramas de flujo para los procesos de la aplicación, donde se muestra la programación y secuencia de las rutinas que debe componer la aplicación.

El fin del proyecto es que brinde la información necesaria para que cualquier empresa pueda desarrollar una aplicación a partir de lo que se indica acá. Por ende, se desarrolló toda la información de acuerdo con lo que una empresa de desarrollos de software necesitaría para programar la aplicación.

### 6.2 Recomendaciones

Las empresas constructoras para mantener un control de los recursos consumidos en los proyectos deben desarrollar mecanismos para medir su consumo y comparar este consumo con lo que se ha presupuestado inicialmente. Actualmente, con la tecnología es posible que estos mecanismos y metodologías de control se optimicen al grado de automatizar la mayor parte de los procesos de control y obtener información al instante del estado de los proyectos, sin importar la ubicación geográfica donde se encuentren.

De ahí que se deba invertir en implementar sistemas de control, apoyándose en esos sistemas tecnológicos que están al alcance de todos y facilitan el intercambio de información entre las partes del equipo.

En este proyecto se plantean los lineamientos para desarrollar una aplicación web que facilita el registro y procesamiento de la mano de obra real invertida en un proyecto cualquiera. Así pues, se hizo un modelo Beta en Excel, se probó un en proyecto real y se comprobó la facilidad de uso del sistema y su utilidad para obtener información del estado real de la mano de obra, así como para la toma de decisiones.

Se identifica una limitante respecto a la posibilidad de perder la veracidad de los datos ya que dependen de la rigurosidad con que el encargado de registrarlos introduce la información en el sistema. Por lo que se recomienda que una segunda persona se encargue de realizar auditorías de la información, tomando datos aleatorios con el fin de realizar controles cruzados, además de estar monitoreando la cantidad de horas hombre registradas por día y su coincidencia con la planilla de ese día.

El siguiente paso recomendable es que el interesado en implementar un sistema de control de mano de obra desarrolle la aplicación WEB, siga las recomendaciones de estandarización que se dan en este informe y capacite a su personal para el manejo de la herramienta.

En caso de presentarse la necesidad de usar el sistema en un sitio de obra donde sea imposible tener conexión a internet, es recomendable desarrollar el sistema como una aplicación instalable en el dispositivo que guarde las tomas de datos en el equipo y sincronice la información con el servidor una vez tenga conexión, esto resuelve la limitante que tienen las aplicaciones web respecto a no trabajar sin conexión a internet.

Adicionalmente el sistema propuesto tiene la potencialidad de que con la misma arquitectura pueda ampliarse la capacidad para controlar otros recursos como lo son: maquinaria, subcontratistas. Además podría integrarse con sistemas de planillas para llevar controles cruzados.

### Referencias bibliográficas

#### Fuentes de información bibliográfica

- Ahuja, H.N., Dozzy, S. P., Abourizk S. M. (1994). Project Management techniques in planning and controlling construction projects,  $2^{nd}$  ed. Toronto: John Wiley & Sons, Inc.
- Fisk, E. R., Reynolds W. D. (2006). Construction Project Administration, 8<sup>th</sup> ed. Ohio: Pearson Prentice Hall.
- Gido, J. Clements, J. P. (2006). Administración exitosa de proyectos, 3a ed. Mexico: South Western.
- Gould, F. E. (2005). *Managing the construction process*, 3rd ed.Ohio: Pearson Prentice Hall.
- Hamilton, A. (2004). *Handbook of Project Management Procedures*. London: Thomas Telford.
- Halpin, D. W., Woodhead R.W. (1998). Construction Management, 2<sup>nd</sup> ed. United States: John Wiley & Sons, Inc.
- Luján, S. Programación de aplicaciones web: Historia, principios básicos y clientes web. Editorial Club Universitario. Cottolengo, 25 - San Vicente (Alicante), España.

#### Recursos electrónicos

- Carlos Saavedra. (2017). Costeo Basado en Actividades ABC. 4 de abril 2017, de BS Group. Recuperado de: https://bsgrupo.com/bs-campus/blog/Costeo-Basadoen-Actividades-ABC-6
- Javier Adelfang. (2015). Costa Rica: el segundo más caro para construir en Centroamérica. 1 de abril 2017, de La República. Recuperado de: https://www.larepublica.net/noticia/costa\_rica\_el\_segundo\_mas\_caro\_para\_c onstruir en centroamerica 2015-03-13
- Natalia Matesanz. (2016). Infografía: Las 6 etapas del Desarrollo de Proyectos Web. 5 de mayo 2017, de Campus MVP. Recuperado de: https://www.campusmvp.es/recursos/post/infografia-las-6-etapas-del-

desarrollo-de-proyectos-web.aspx

- Ministerio de trabajo y Seguridad Social MTSS. (2019). Jornadas de trabajo. 16 de febrero 2019, de MTSS. Recuperado de http://www.mtss.go.cr/temaslaborales/06 Jornada Lab ind.pdf
- Óscar Rodríguez. (2014). Cemento y concreto elevan costo de construir. 28 de abril 2017, de La Nación. Recuperado de: www.nacion.com/.../Cemento-ceramicaelevan-costo-construir 0 1391260884
- Uniformat. (2007). Classification Of Building Elements Per ASTM UNIFORMAT II Standard. 17 de junio 2017, de Uniformat 2. Recuperdo de http://www.uniformat.com/index.php/classification-of-building-elements
- Wikipedia. (2017). Aplicación web. 27 de abril 2017, de Wikipedia. Recuperado de: https://es.wikipedia.org/wiki/Aplicaci%C3%B3n\_web

Proyectos de graduación

- Alfaro, G. (2010). Programa para la elaboración de un control de costos de proyectos residenciales mediante registros de tomas de datos y rendimientos de campo. Proyecto de graduación para optar por el grado de Licenciatura en Ingeniería Civil, Escuela de Ingeniería Civil, Universidad de Costa Rica, San José, Costa Rica.
- Alfaro, A. (2008). Evaluación y análisis comparativo de los métodos de estimación de costos de mano de obra. Proyecto de graduación para optar por el grado de Licenciatura en Ingeniería Civil, Escuela de Ingeniería Civil, Universidad de Costa Rica, San José, Costa Rica.
- Badilla, R. (2007). Propuesta de un sistema de costeo basado en actividades (ABC) para una empresa constructora. Proyecto de graduación para optar por el grado de Licenciatura en Ingeniería Civil, Escuela de Ingeniería Civil, Universidad de Costa Rica, San José, Costa Rica.
- Barquero, J. (2014). Evaluación de productividad de mano de obra para el proceso de obra gris de un edificio de 20 niveles con formaleta. Licenciatura en Ingeniería Civil, Escuela de Ingeniería Civil, Universidad de Costa Rica, San José, Costa Rica.
- Calvo, R. (2007). Rendimientos de la mano de obra por horas-hombre en el área de construcción de viviendas para la empresa constructora MAVACON. Proyecto de graduación para optar por el grado de Licenciado en Ingeniería en Construcción, Escuela de Ingeniería en Construcción, Instituto Tecnológico de Costa Rica, Cartago, Costa Rica.
- Cordero, A. (2012). Desarrollo de un modelo informático para el control de costos en proyectos urbanísticos de bien social aplicado a MC Rocadura del Este S.A. Proyecto de graduación para optar por el grado de Licenciatura en contaduría púbilica, Escuela de Contabilidad, Universidad de Costa Rica, San José, Costa Rica.
- Del Río Fabres, I. (2010). Implementación de un sistema de control de costos utilizando codificación de procesos constructivos y evaluados por el método de valor ganado. Proyecto de graduación para optar por el grado de Licenciatura en Ingeniería Civil, Escuela de Ingeniería Civil, Universidad de Costa Rica, San José, Costa Rica.
- Hidalgo, A. (2013). Análisis de productividad de la mano de obra en la construcción del proyecto Más x Menos Tres Ríos. Licenciatura en Ingeniería Civil, Escuela de Ingeniería Civil, Universidad de Costa Rica, San José, Costa Rica.
- Hütt, R. (2014). Implementación del plan de gestión de costos para proyectos de construcción con base en el Project Management Institute Inc. (PMI) y Uniformat. Proyecto de graduación para optar por el grado de Licenciatura en Ingeniería Civil, Escuela de Ingeniería Civil, Universidad de Costa Rica, San José, Costa Rica.
- Montero, J. (2010). Cuantificación de rendimientos y productividad en elementos estructurales de concreto reforzado en edificios modulares en altura. Proyecto de graduación para optar por el grado de Licenciado en Ingeniería en Construcción, Escuela de Ingeniería en Construcción, Instituto Tecnológico de Costa Rica, Cartago, Costa Rica.
- Villalobos, C. (2002). Diseño de un modelo de Cálculo para el control de la mano de obra. Proyecto de graduación para optar por el grado de Licenciado en Ingeniería en Construcción, Escuela de Ingeniería en Construcción, Instituto Tecnológico de Costa Rica, Cartago, Costa Rica.

Villegas, J. (2012). Estimación de los rendimientos de mano de obra para el sistema constructivo de viviendas de concreto colado en sitio, empleado en el proyecto de vivienda La Campiña. Licenciatura en Ingeniería Civil, Escuela de Ingeniería Civil, Universidad de Costa Rica, San José, Costa Rica.

#### Entrevistas

- Acuña, R. (2018, abril). Entrevista a Randall Acuña Miranda, Gerente de proyecto de empresa constructora, Oficinas de empresa constructora, San José, Costa Rica.
- Piedra, L. (2018, marzo). Entrevista a Lizeth Piedra, Gerente de calidad y costos de empresa constructora, Oficinas de empresa constructora, San José, Costa Rica.
- Salazar, R. (2017, septiembre). Entrevista a Román Salazar Fallas, Presidente de empresa constructora, Oficinas de empresa constructora, San José, Costa Rica.
- Vega, J. (2018, abril). Entrevista a Javier Vega Saenz, Gerente de proyecto de empresa constructora, Oficinas de empresa constructora, San José, Costa Rica.

# I. Reportes de sistema

## i. Reporte de Proyección

El reporte de proyección es continuo se secciona en tres imágenes para ajustarse al formato del documento

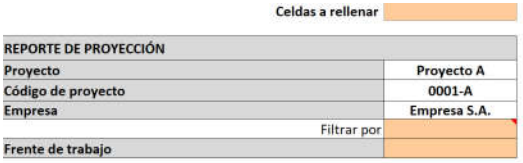

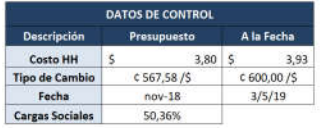

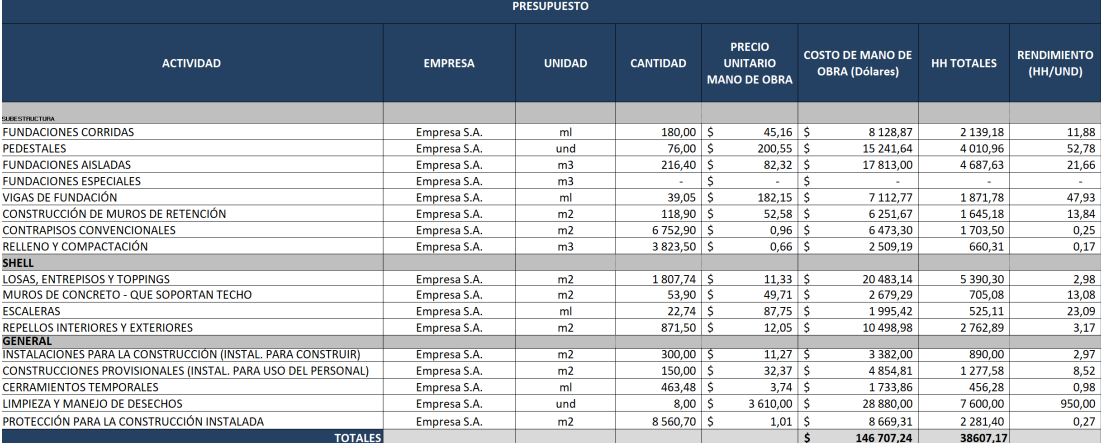

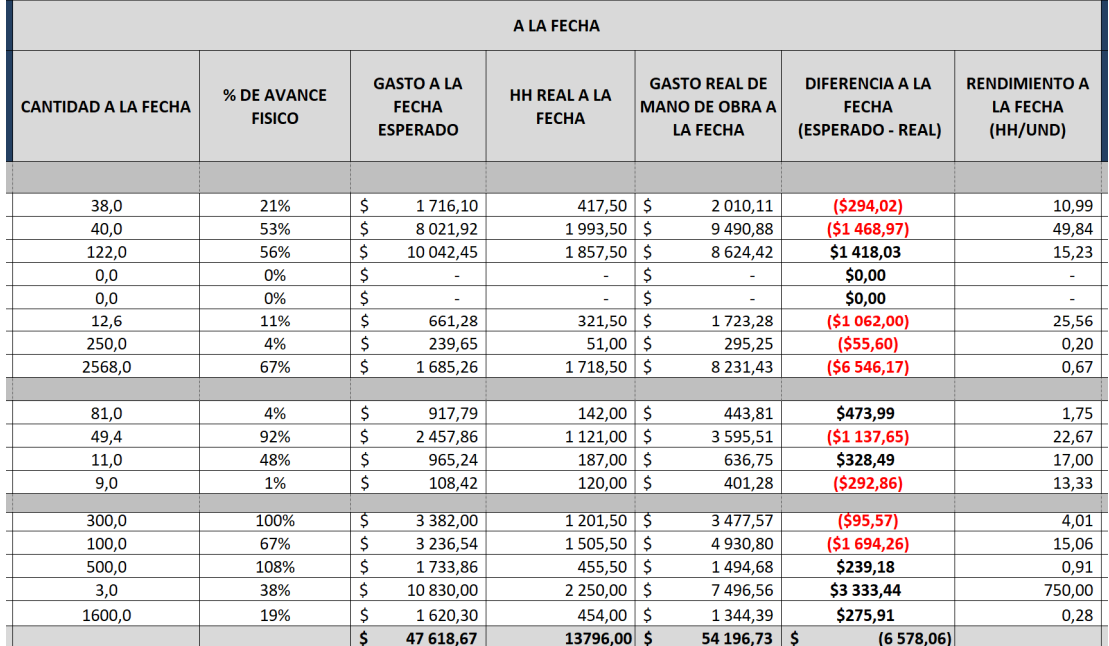

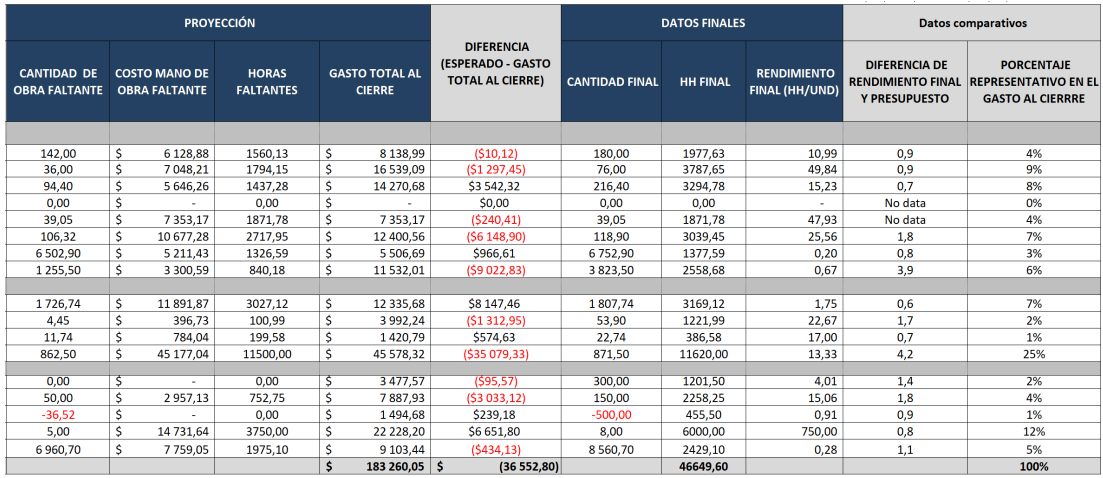

# ii. Gráficas de Reporte de Proyección

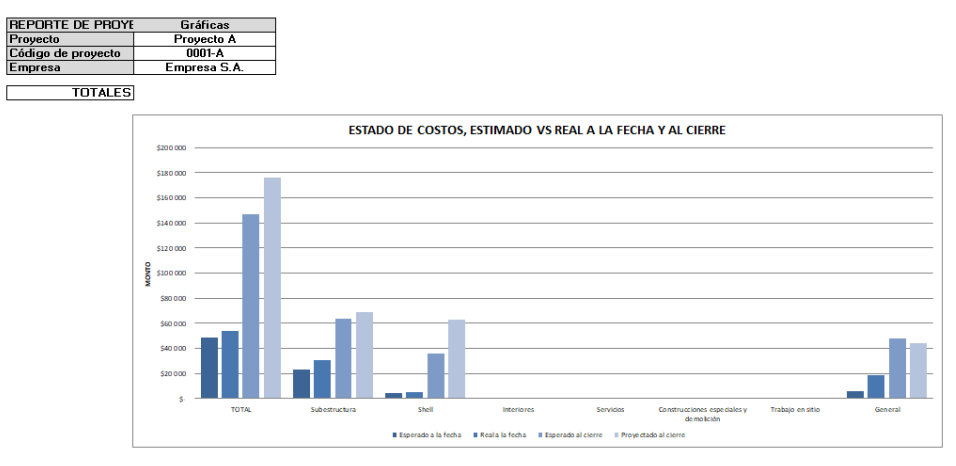

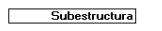

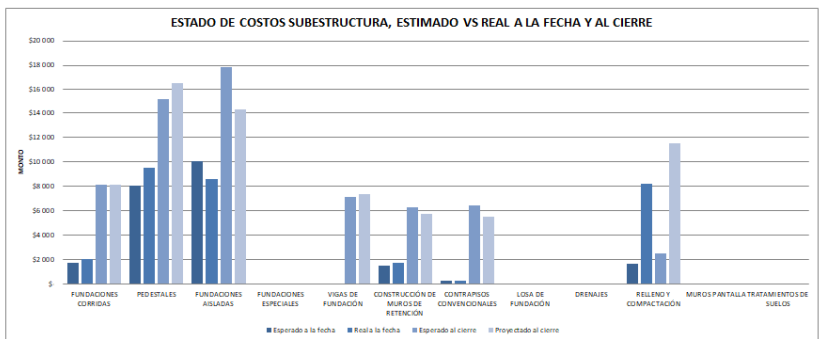

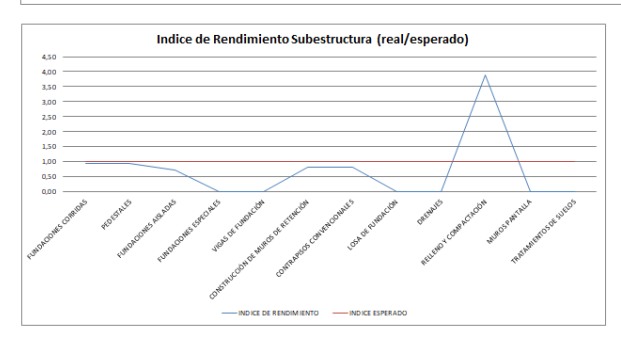

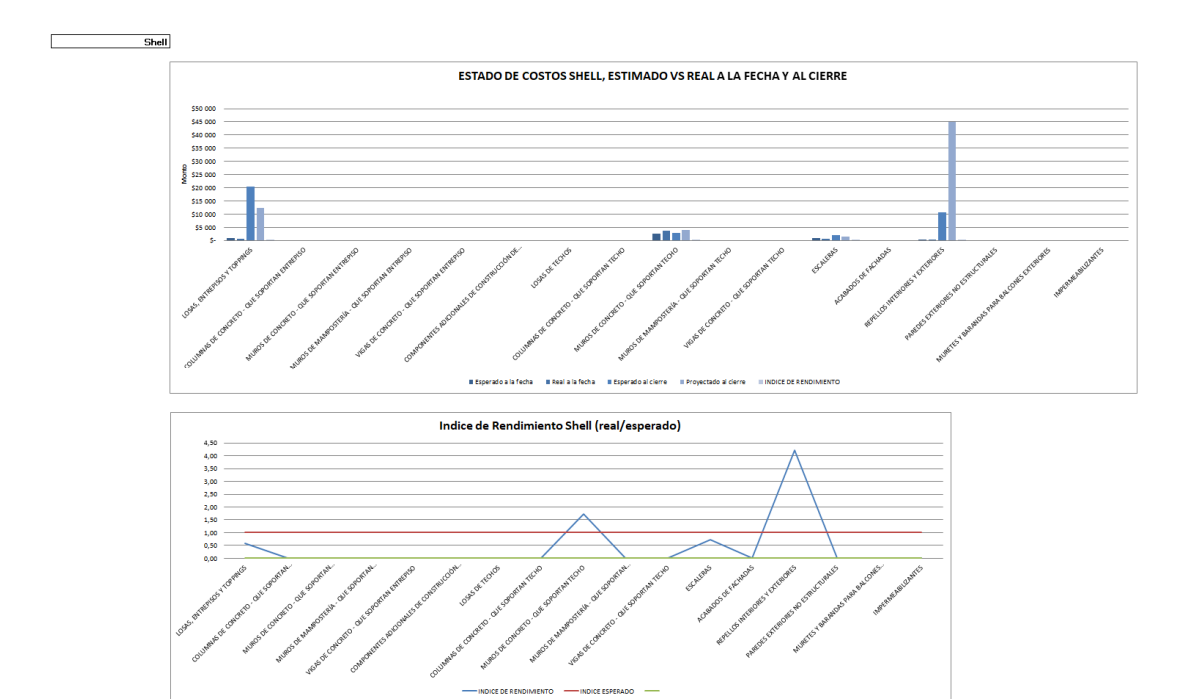

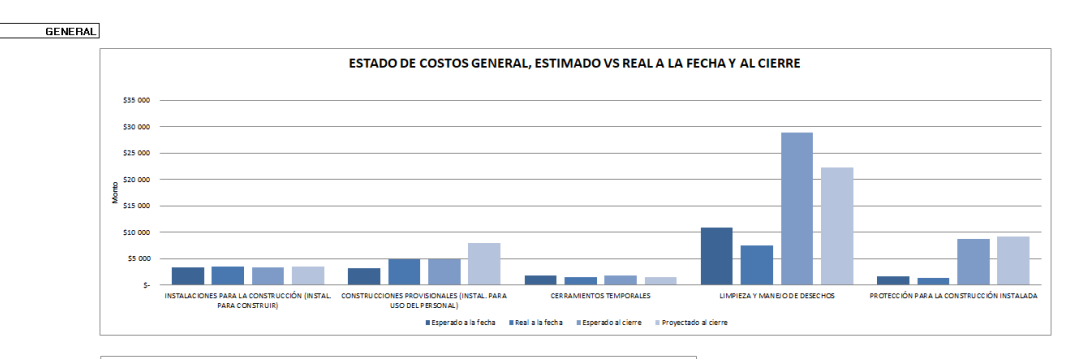

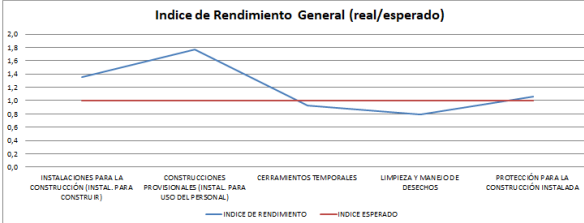

# iii. Reporte de actividades por periodo y reporte de conformación de cuadrillas por periodo

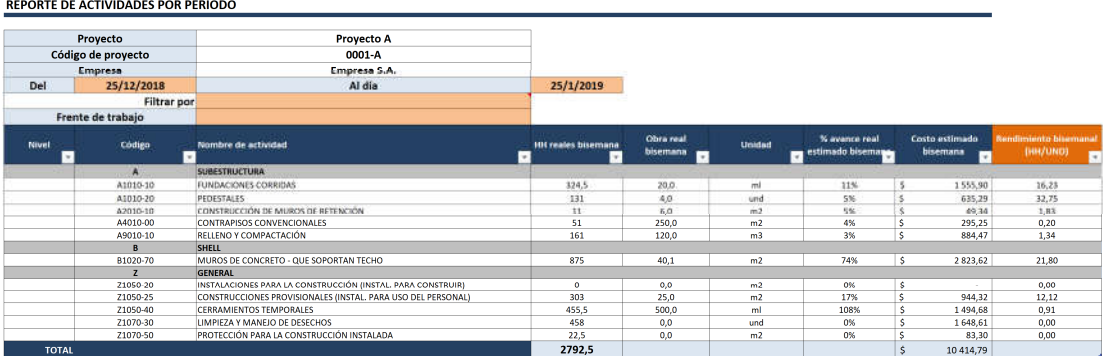

#### REPORTE POR PERIODO, CONFORMACION DE CUADRILLAS

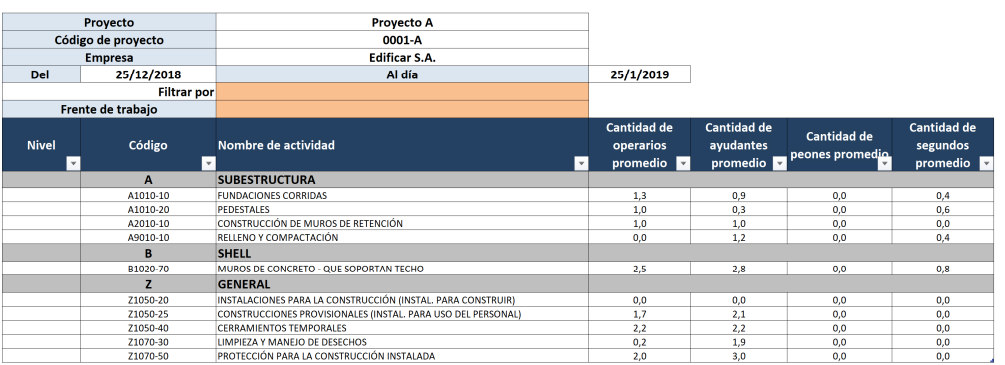

### iv. Reporte de actividades acumulado

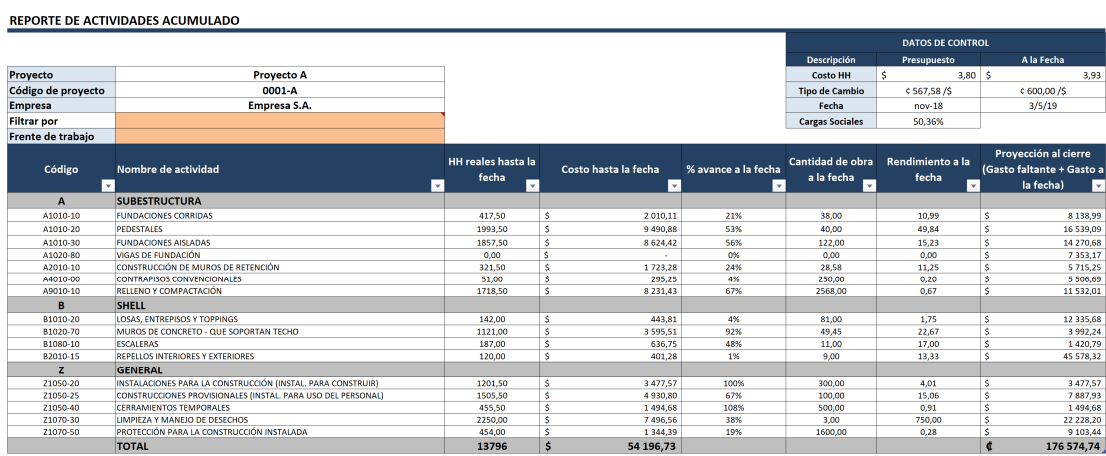

### II. Cotización por desarrollo de Aplicación web.

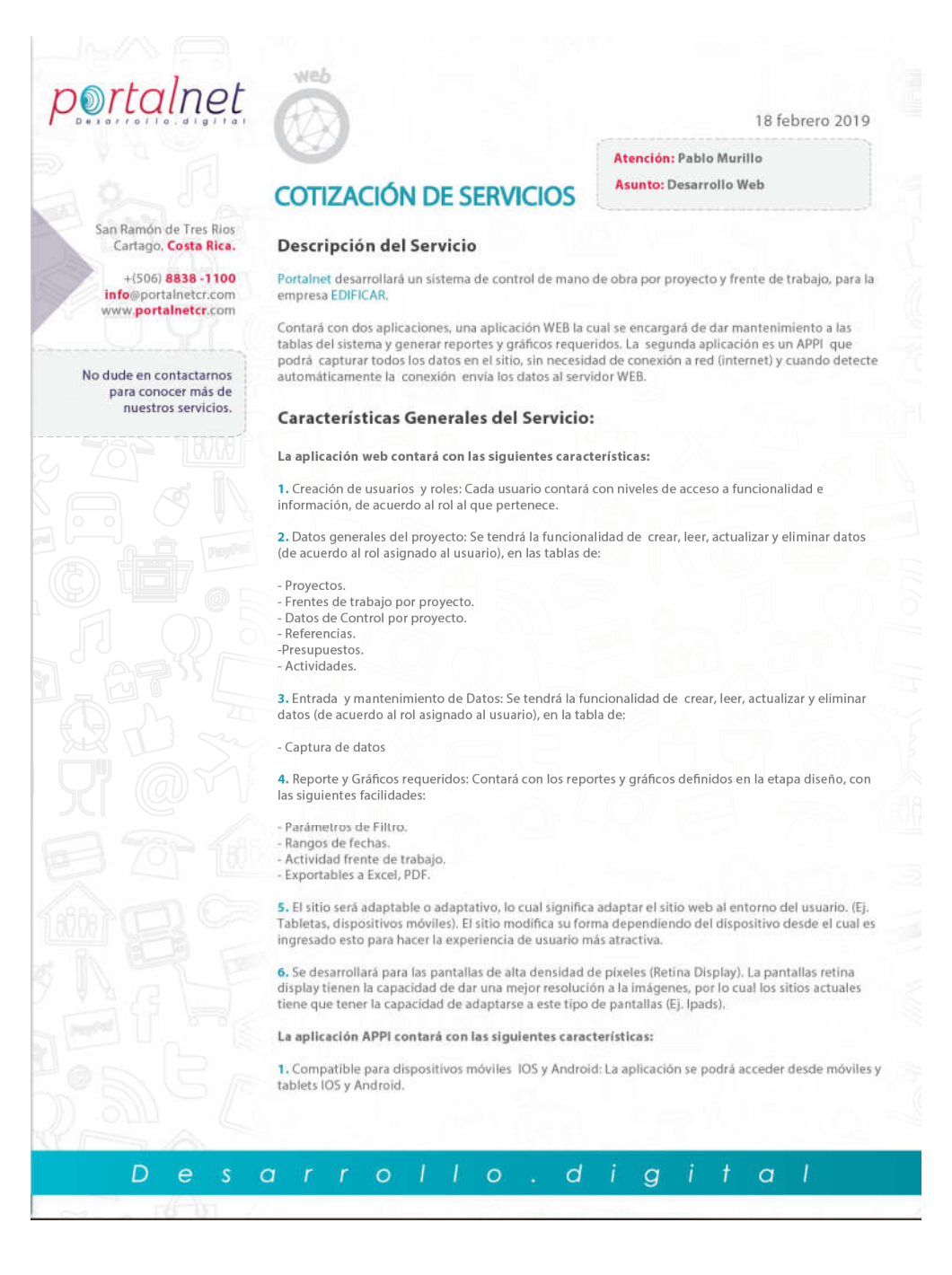

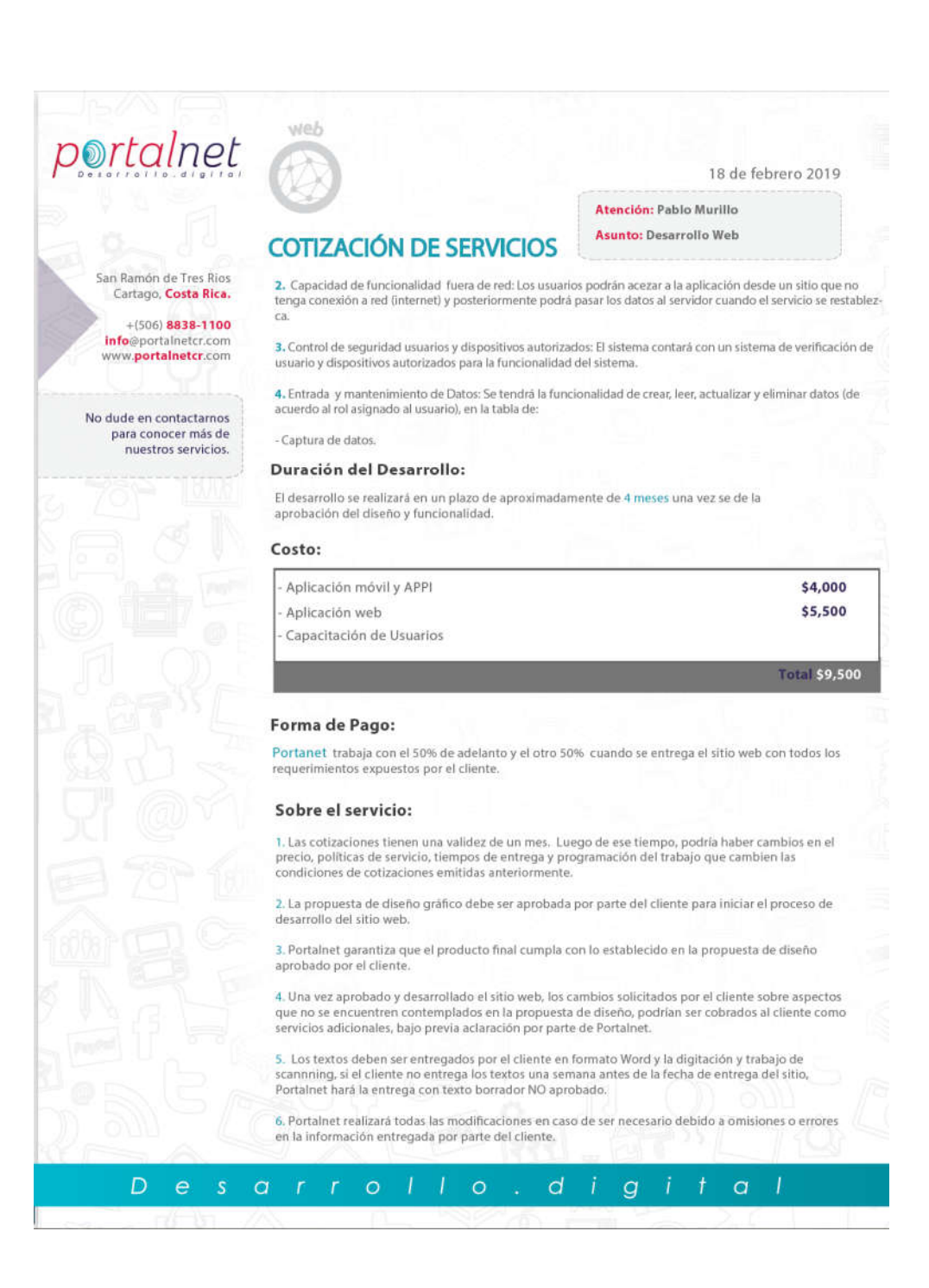